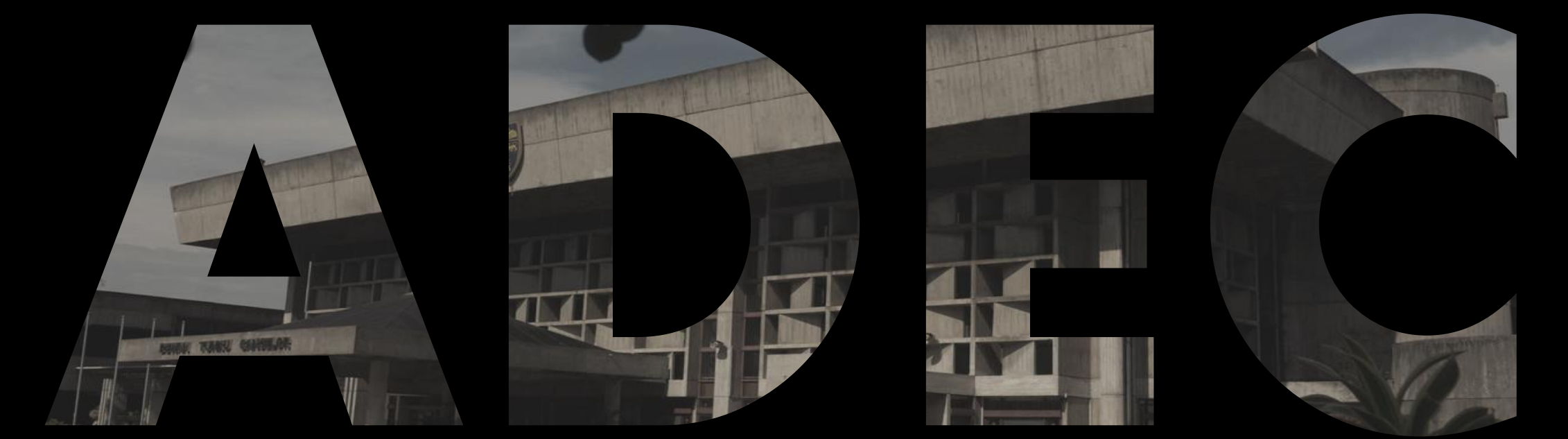

### Academic Development & Enhancement Centre

# **Majlis Meraikan Calon Baharu Pascasiswazah, Sesi 2023/2024**

*Dr Abdullah Al-Hadi Ahmad Fuaad (Hadi Fuaad) Head e-Learning Division*

Serving the Nation. Impacting the World.

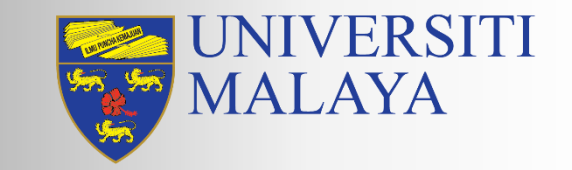

**www.um.edu.my**

## **Postgraduates@UM**

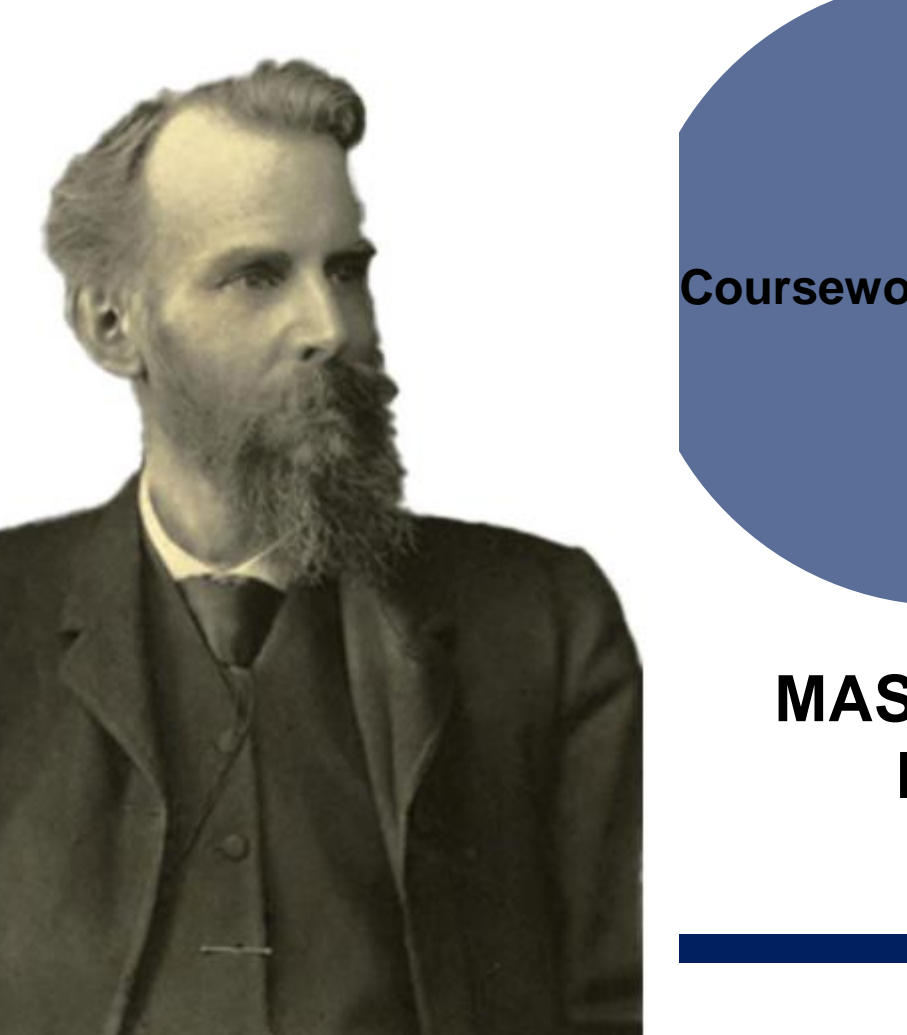

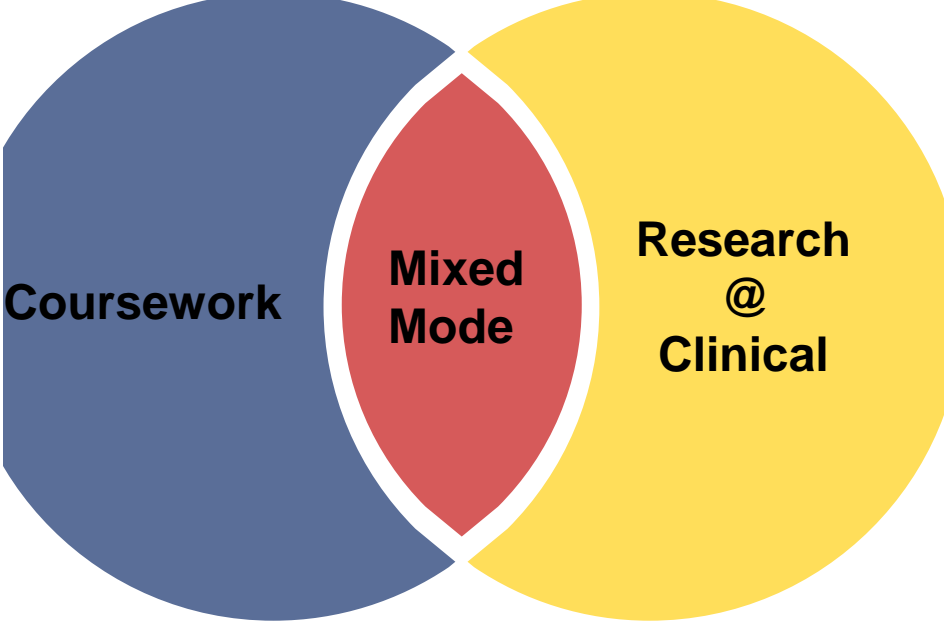

### **MASTER & DOCTORAL PROGRAMMES**

Serving the Nation. Impacting the World.

3

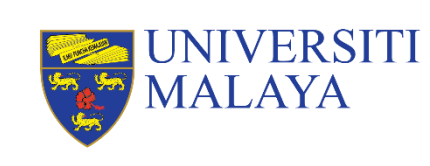

## **Postgraduates@UM**

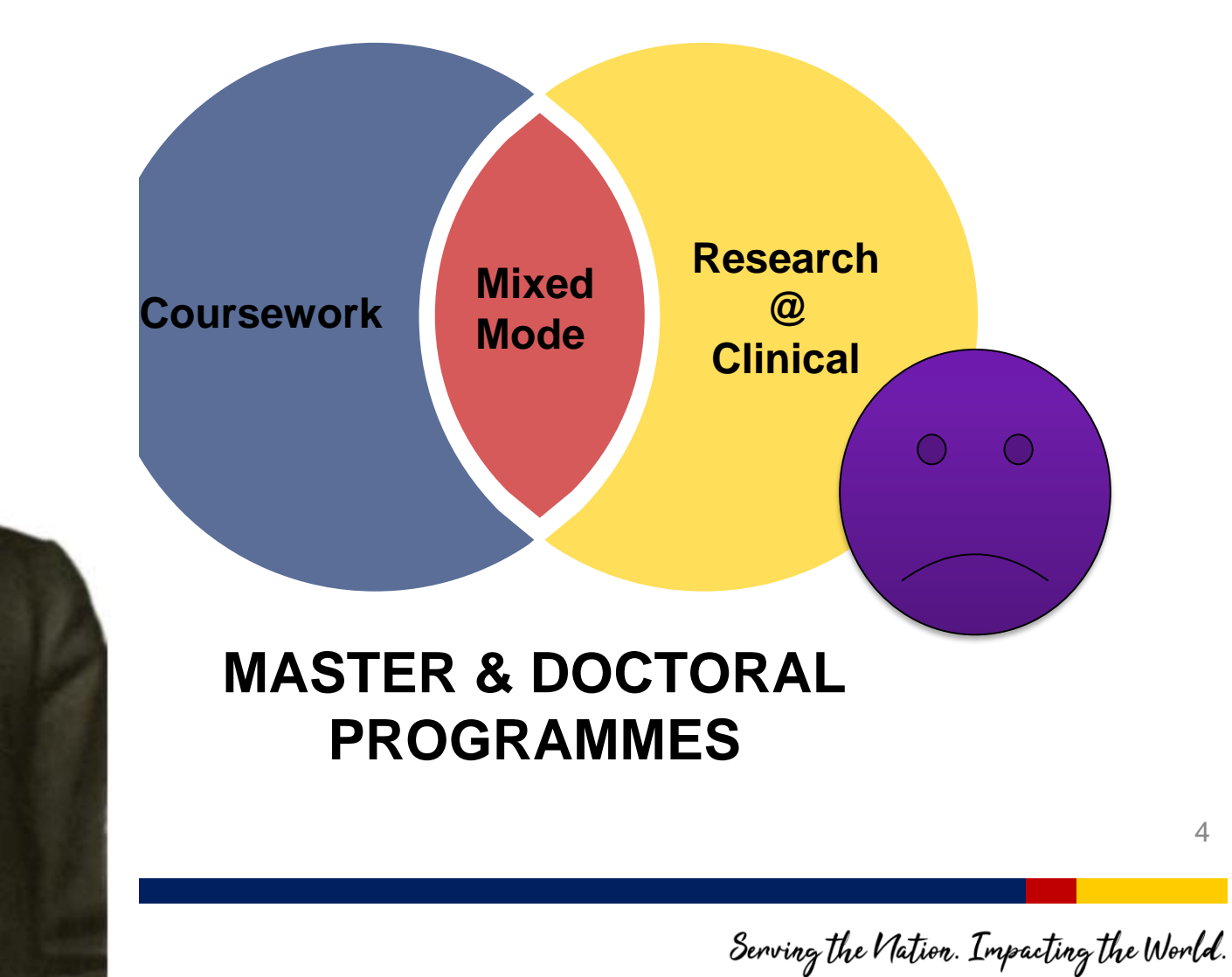

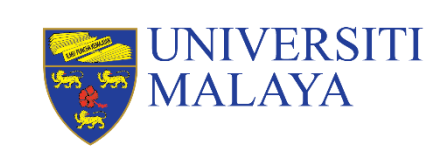

## **Outline**

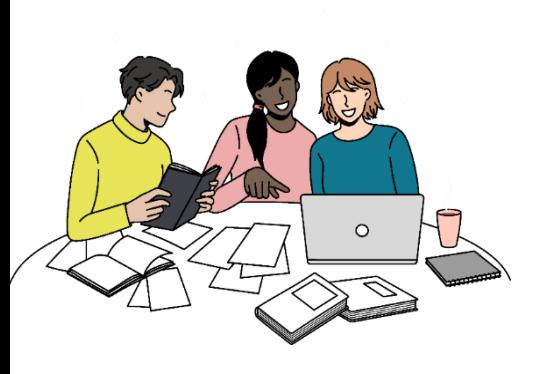

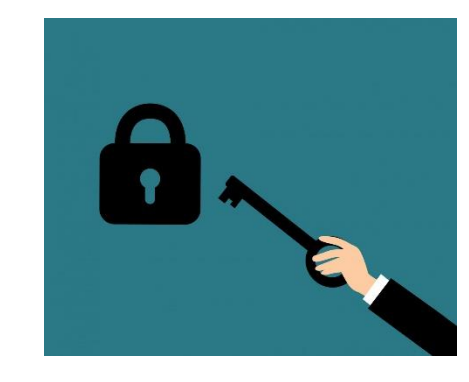

**SPECTRUM** Bringing Learning to You... Whenever, Wherever

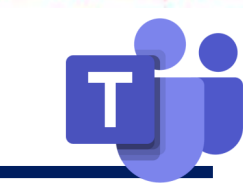

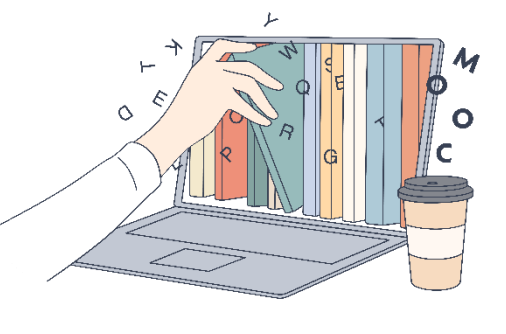

**Blended Learning** 1

### **UM Blended Learning Logins**

<sup>2</sup> UM Blended  $3$  UM Blended  $4$ **Learning Platforms**

<sup>4</sup> Open **Educational Resources**

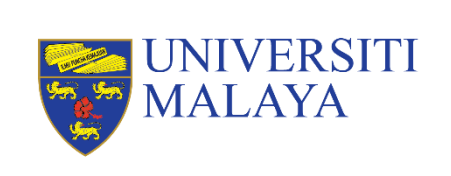

Serving the Nation. Impacting the World.

5

# **Blended Learning**

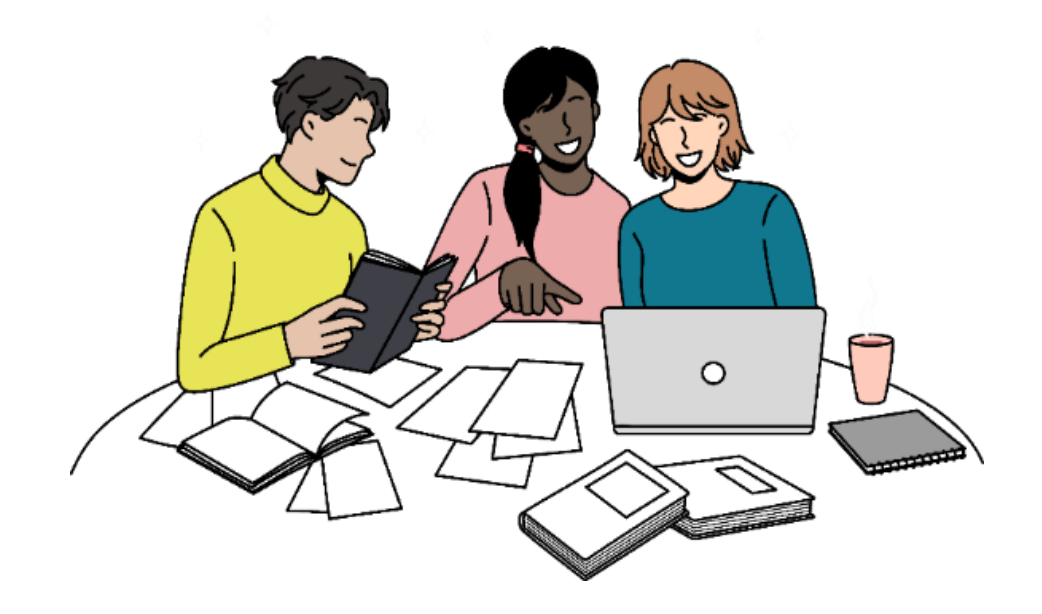

### *A blend of physical and online learning*

Serving the Nation. Impacting the World.

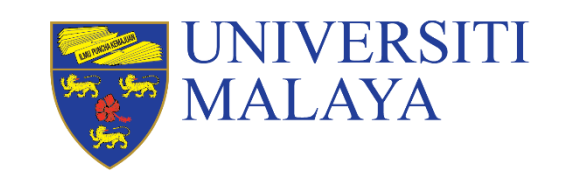

**www.um.edu.my**

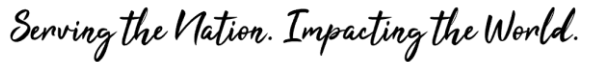

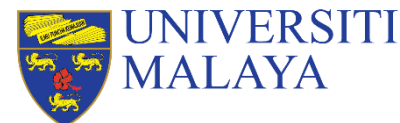

## **Blended Learning**

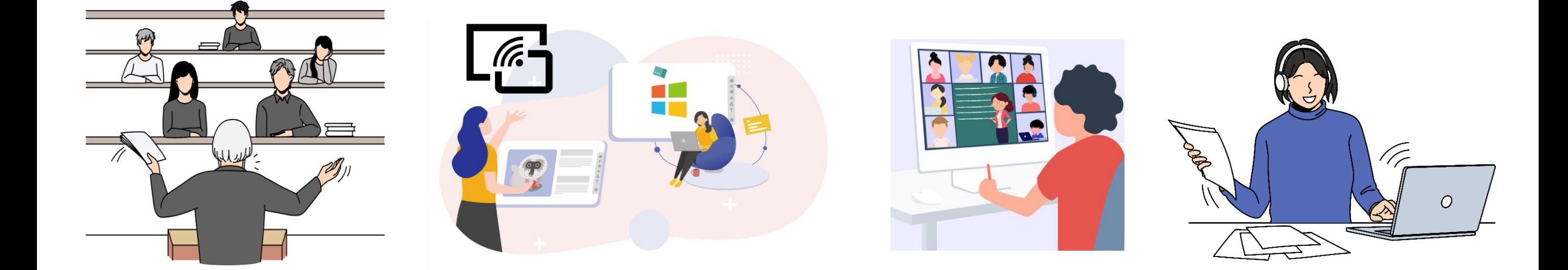

### **Physical Classes**

On site Face to face

### **Technology Enhanced** chnology use Collaborative learning

Online meeting Live / Real time

### **Synchronous Asynchronous**

Self-paced Flipped classroom

## **UM Blended Learning Platforms**

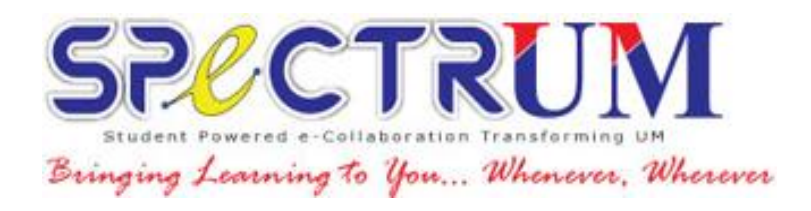

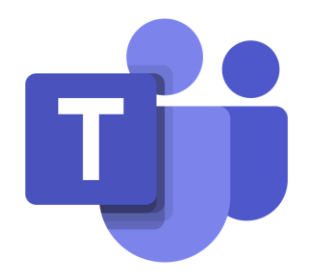

### *Your course platforms and digital tools*

Serving the Nation. Impacting the World.

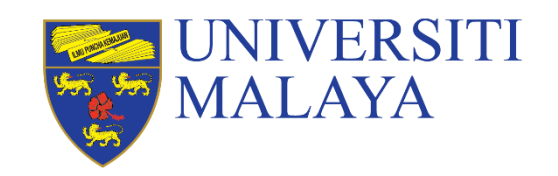

**www.um.edu.my**

## **Blended Learning**

*Many courses may also use additional apps and digital tools*

Serving the Nation. Impacting the World.

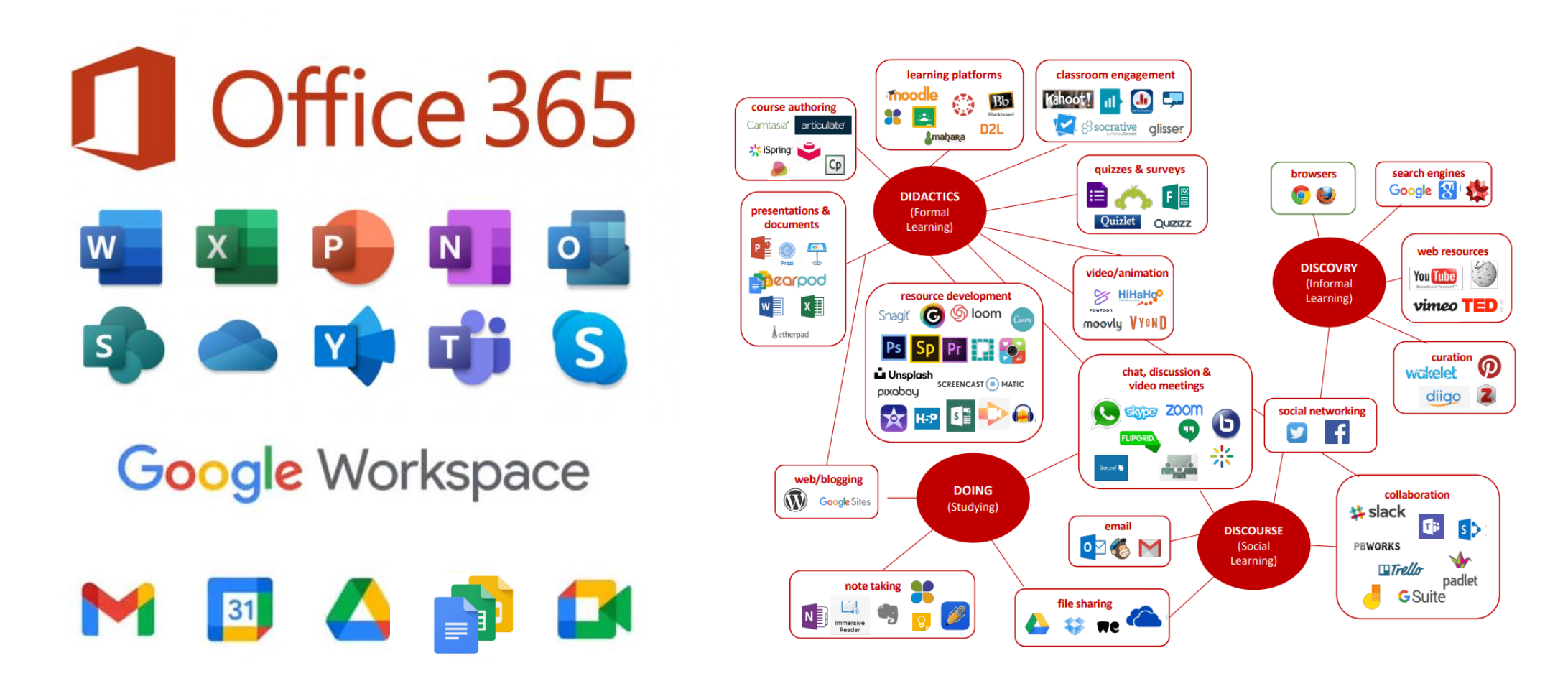

UNIVERSITI

**MALAYA** 

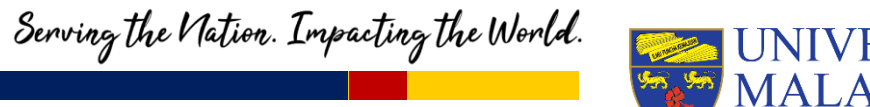

## **Blended Learning**

*Some classes may integrate online courses from:*

### **L** Future VERSITI Learn **MALAYA**

# **UM Logins for Blended** Learning

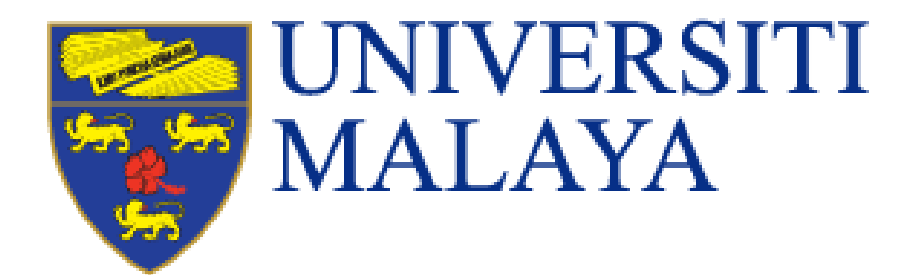

Important login information to access your blended learning

Serving the Nation. Impacting the World.

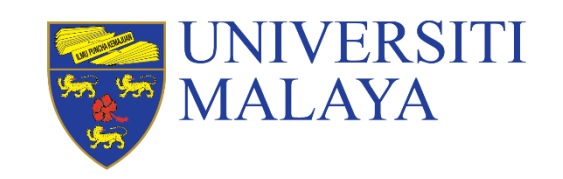

www.um.edu.my

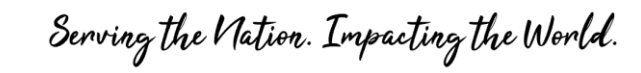

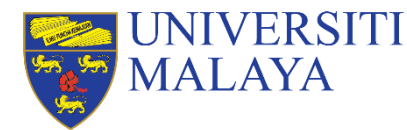

## **First things first…**

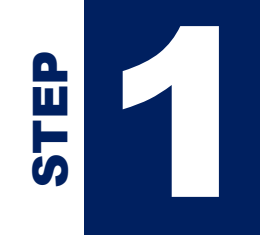

**Complete all module registration** in **MAYA Portal** for courses to appear in your SPeCTRUM page.

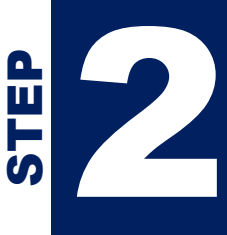

Make sure you have **logged in to your siswamail for the first time** so that the system will activate your SPeCTRUM access.

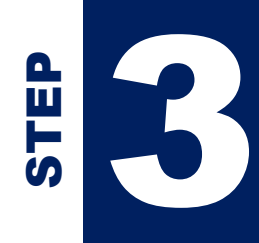

**Log in to your SPeCTRUM** account using your UM Microsoft Office 365 credentials.

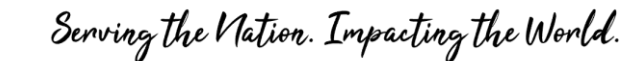

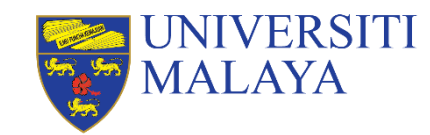

# **UM Logins**

### **APPLICATION LOGIN**

UMSItS / Maya

Siswamail <https://siswa.um.edu.my/>

Google Accounts <https://accounts.google.com/>

SPeCTRUM

Office365 <https://www.office.com/>

MS Teams [https://teams.Microsoft.com/](https://teams.microsoft.com/)

<https://maya.um.edu.my/> 17xxxxxx@**siswa**.um.edu.my

Password: Same password for all UM accounts

<https://spectrum.edu.my/> 17xxxxxx@**siswa365**.um.edu.my

Password: Same password for all UM accounts

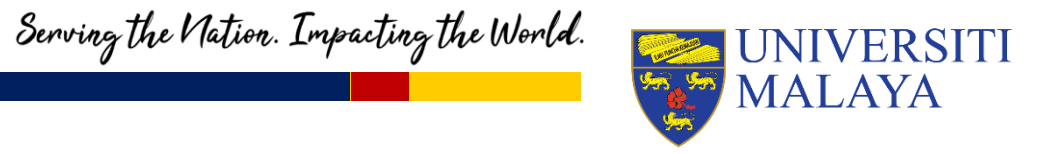

Q UM Helpdesk

#### UNIVERSITI **SMAYA MALAYA** Log in to MAYA Portal / Continuing your application? 白 ∣∼l Username  $\bigcirc$ MyUM SPeCTRUM **UMSItS Guide** HADIFUAAD@UM.EDU.MY Password  $\odot$

................

Log In Forgot Password? Create an Account

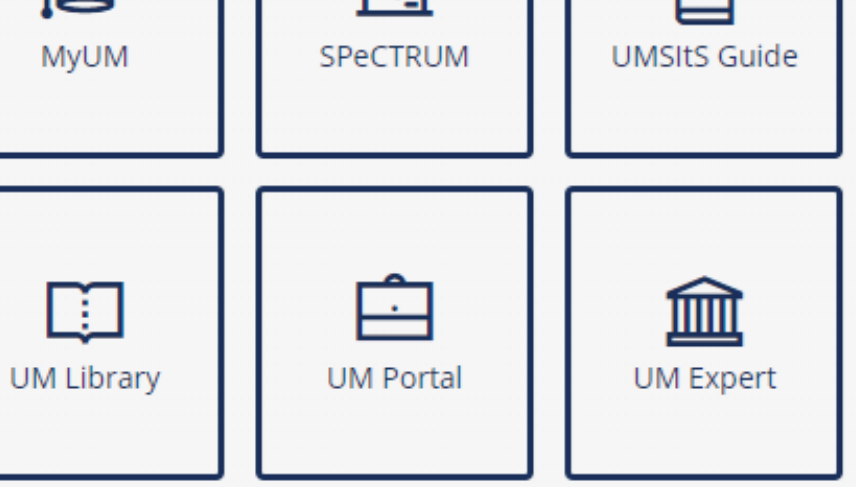

 $f$  y  $\odot$   $\odot$   $q \boxdot \odot$ 

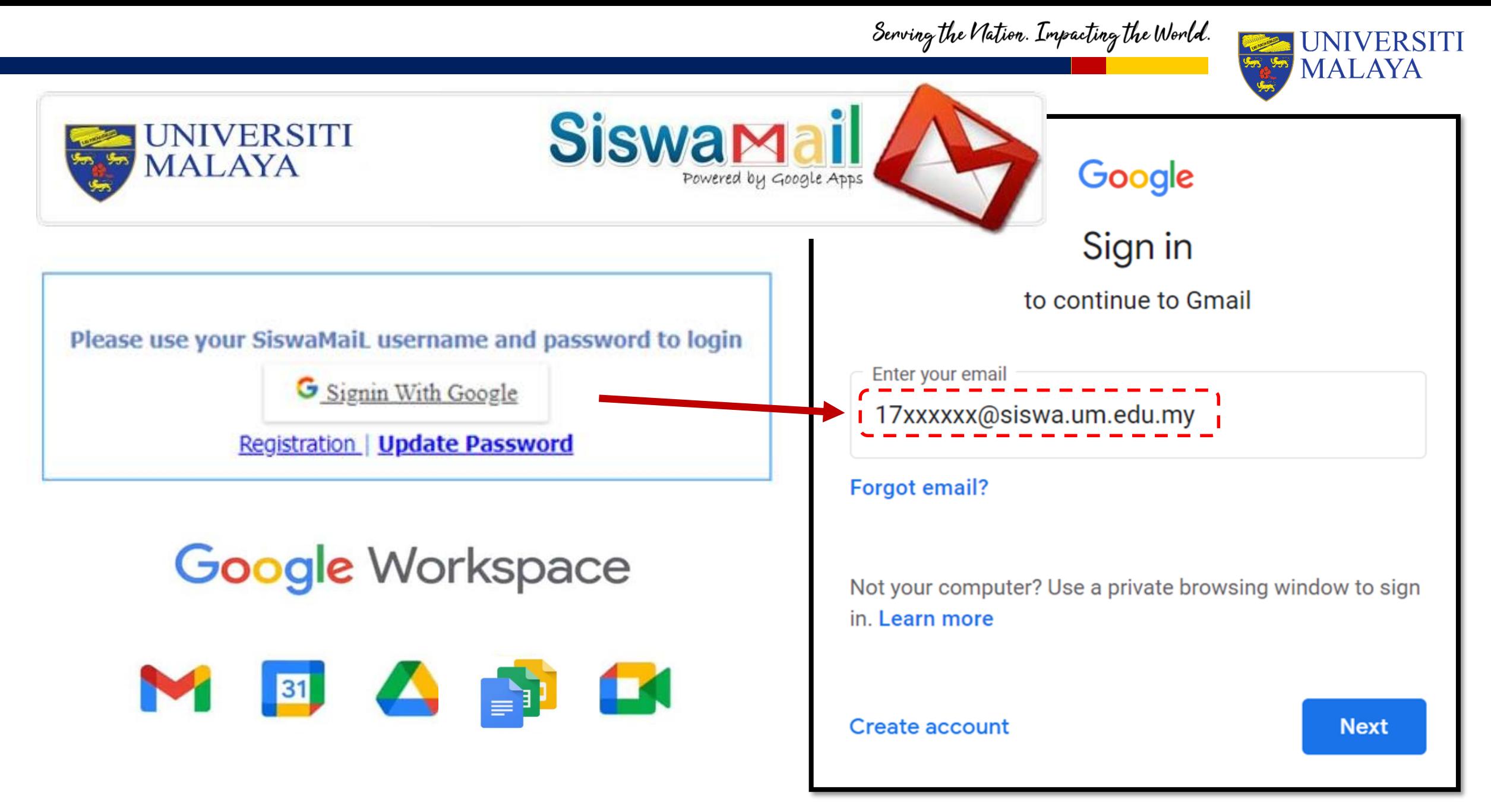

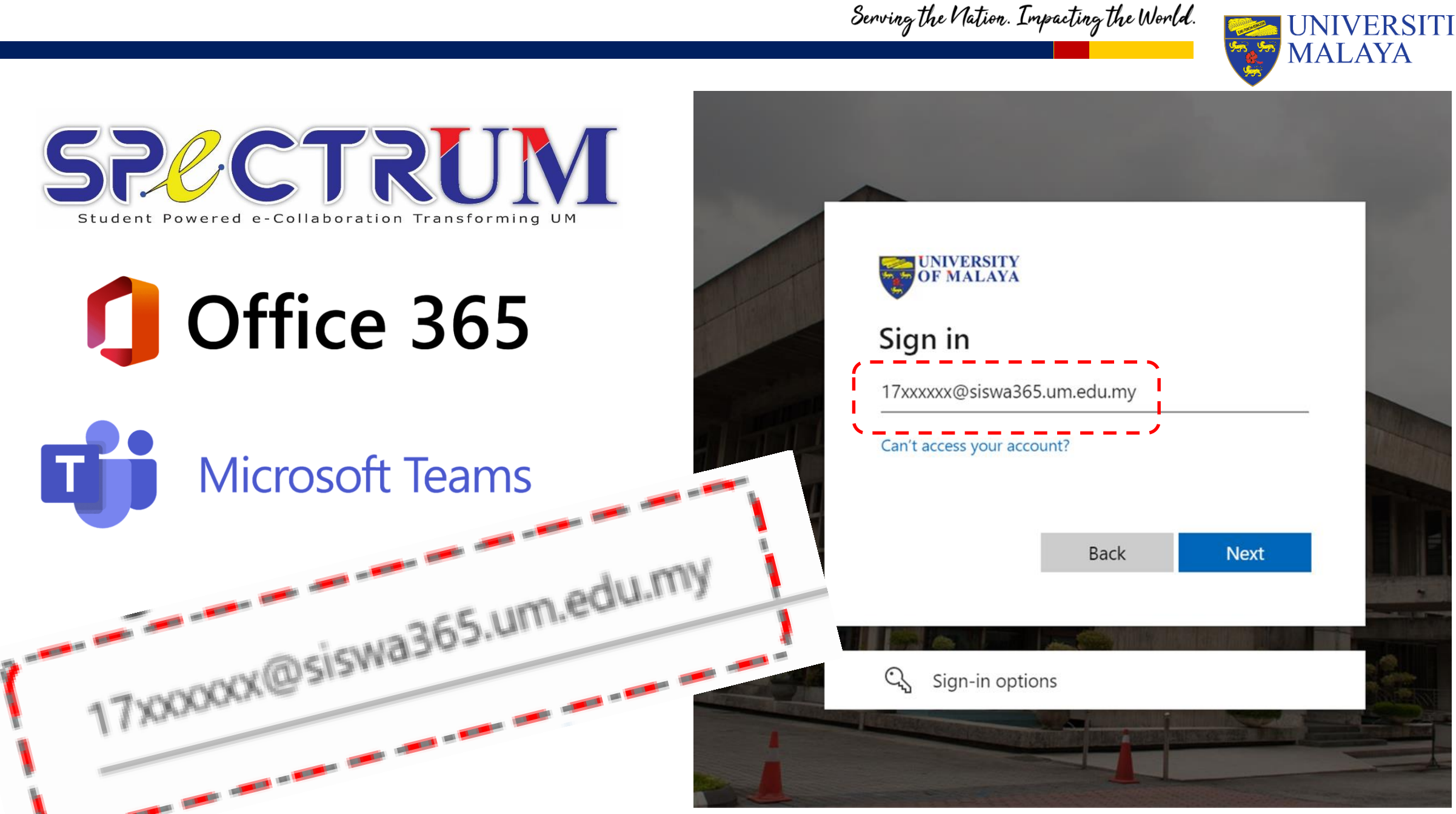

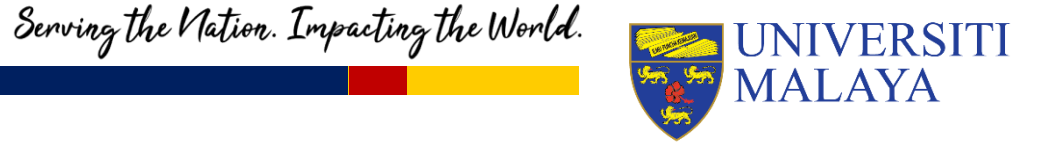

## **Take home message…**

**Email and Maya access:**

*[SiswamailUsername](mailto:SiswamailUsername@siswa.um.edu.my)*[@siswa.um.edu.my](mailto:SiswamailUsername@siswa.um.edu.my)

### **SPeCTRUM & Office 365 access:**

*[SiswamailUsername](mailto:SiswamailUsername@siswa365.um.edu.my)*[@](mailto:SiswamailUsername@siswa365.um.edu.my)**[siswa365](mailto:SiswamailUsername@siswa365.um.edu.my)**[.um.edu.my](mailto:SiswamailUsername@siswa365.um.edu.my)

*Note: Both logins use the same password.*

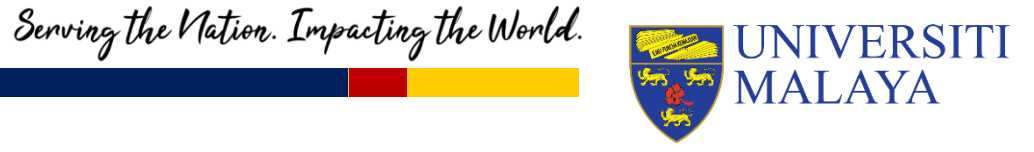

## **HELP!!!**

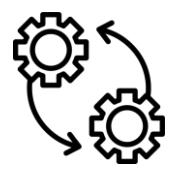

Almost all university applications, including teaching and learning (T&L)-related systems are integrated with SPeCTRUM.

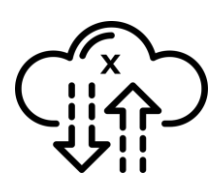

If things go wrong with your access to SPeCTRUM, it is likely that there is an issue with your **module registration** / **timetabling** / **payment** in your student information system (UMSItS) or MAYA.

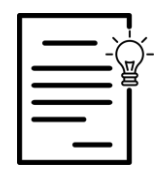

In this event, please read the FAQ for answers and lodge a helpdesk request through [helpdesk.um.edu.my](http://helpdesk.um.edu.my)

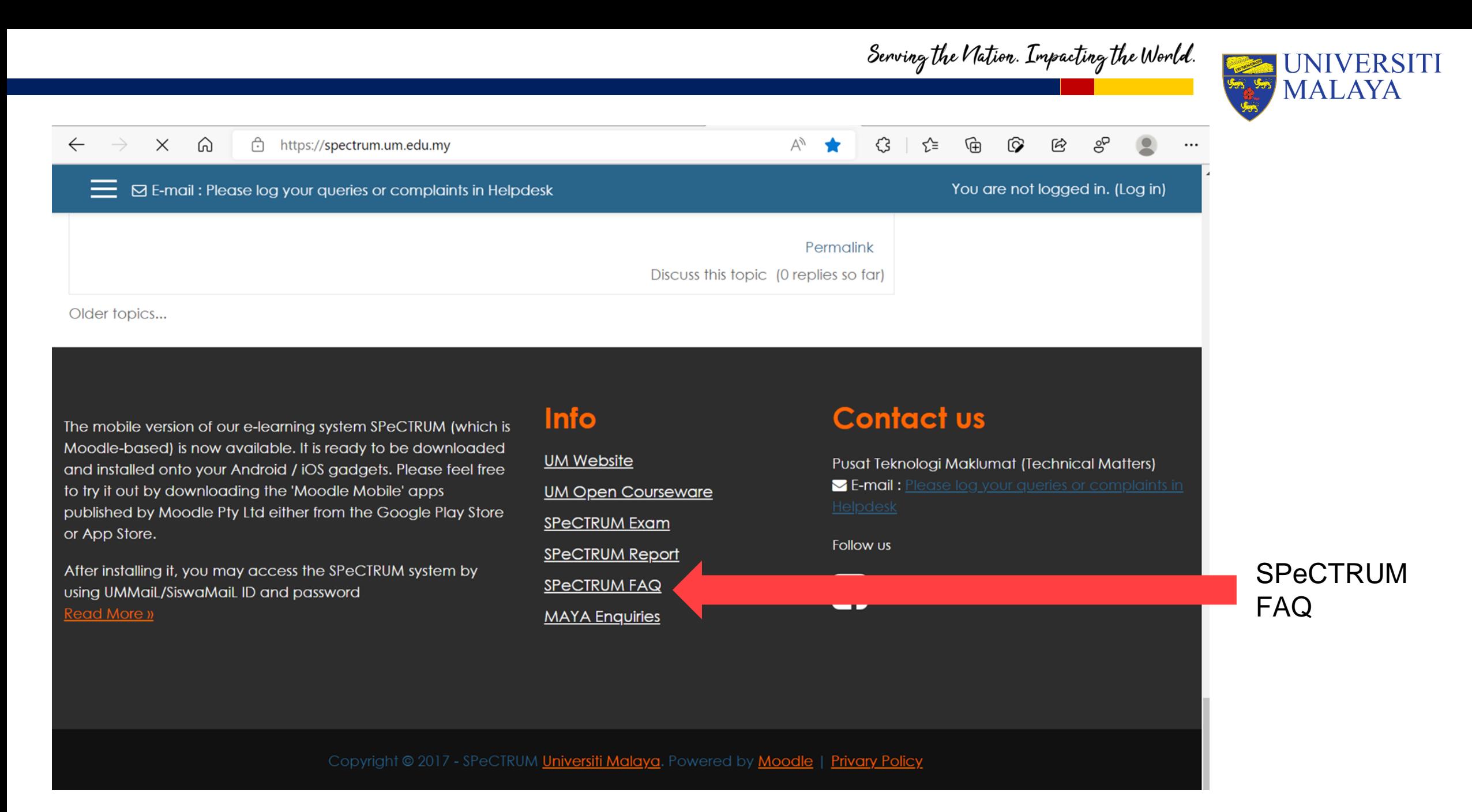

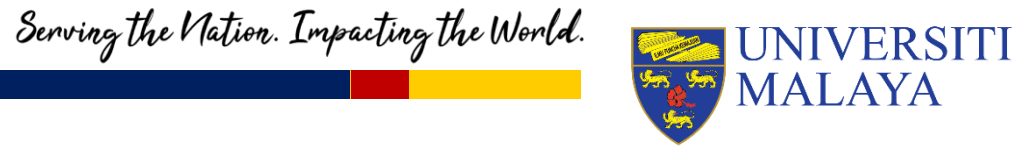

# **UM Blended Learning Platform** <sup>3</sup>

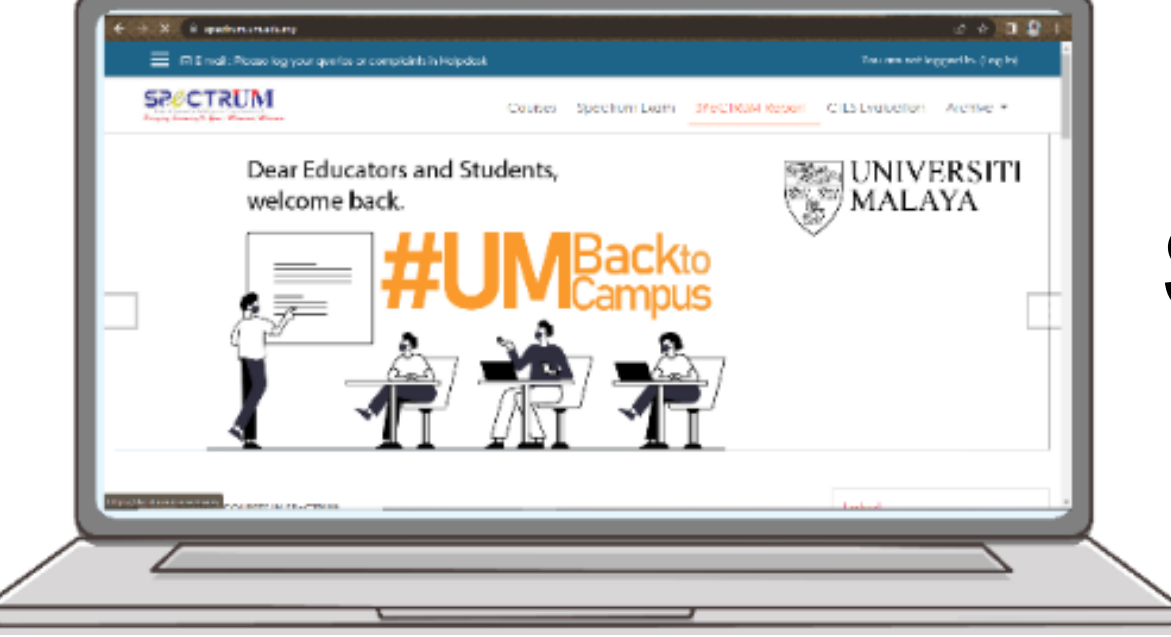

# **SPeCTRUM**

UM's Learning Management System

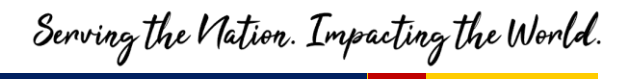

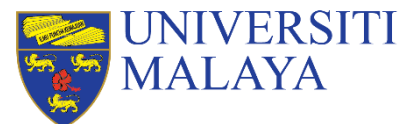

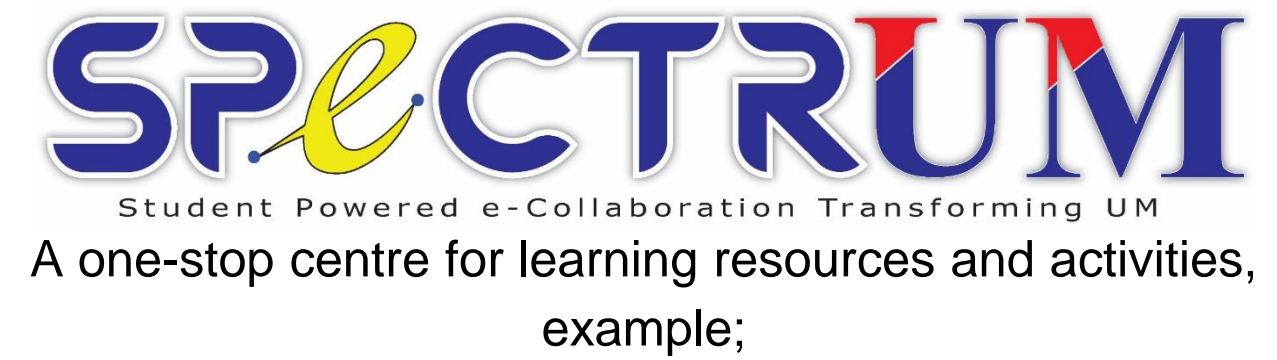

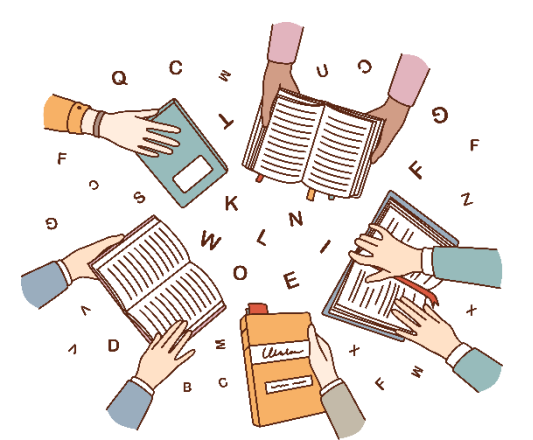

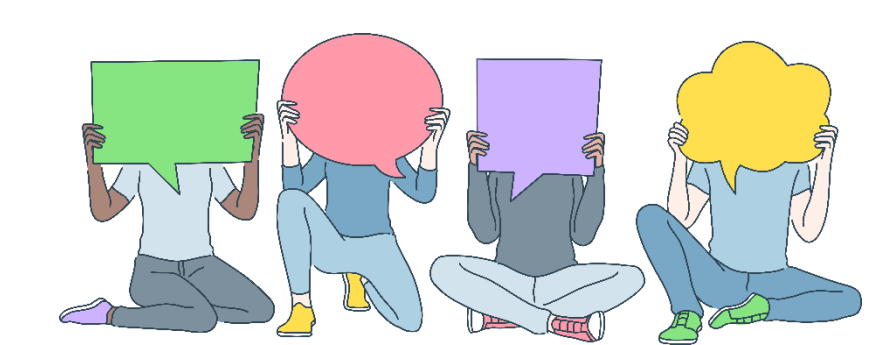

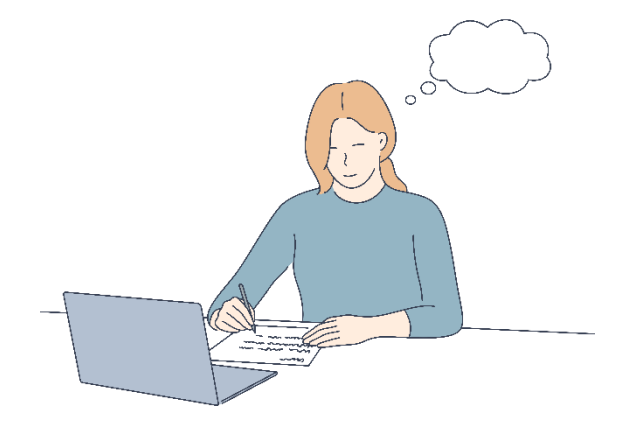

**Reading materials**

**Learning activities**

**Assessment briefs and assessment submissions**

Serving the Nation. Impacting the World.

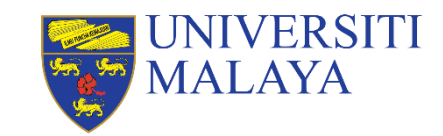

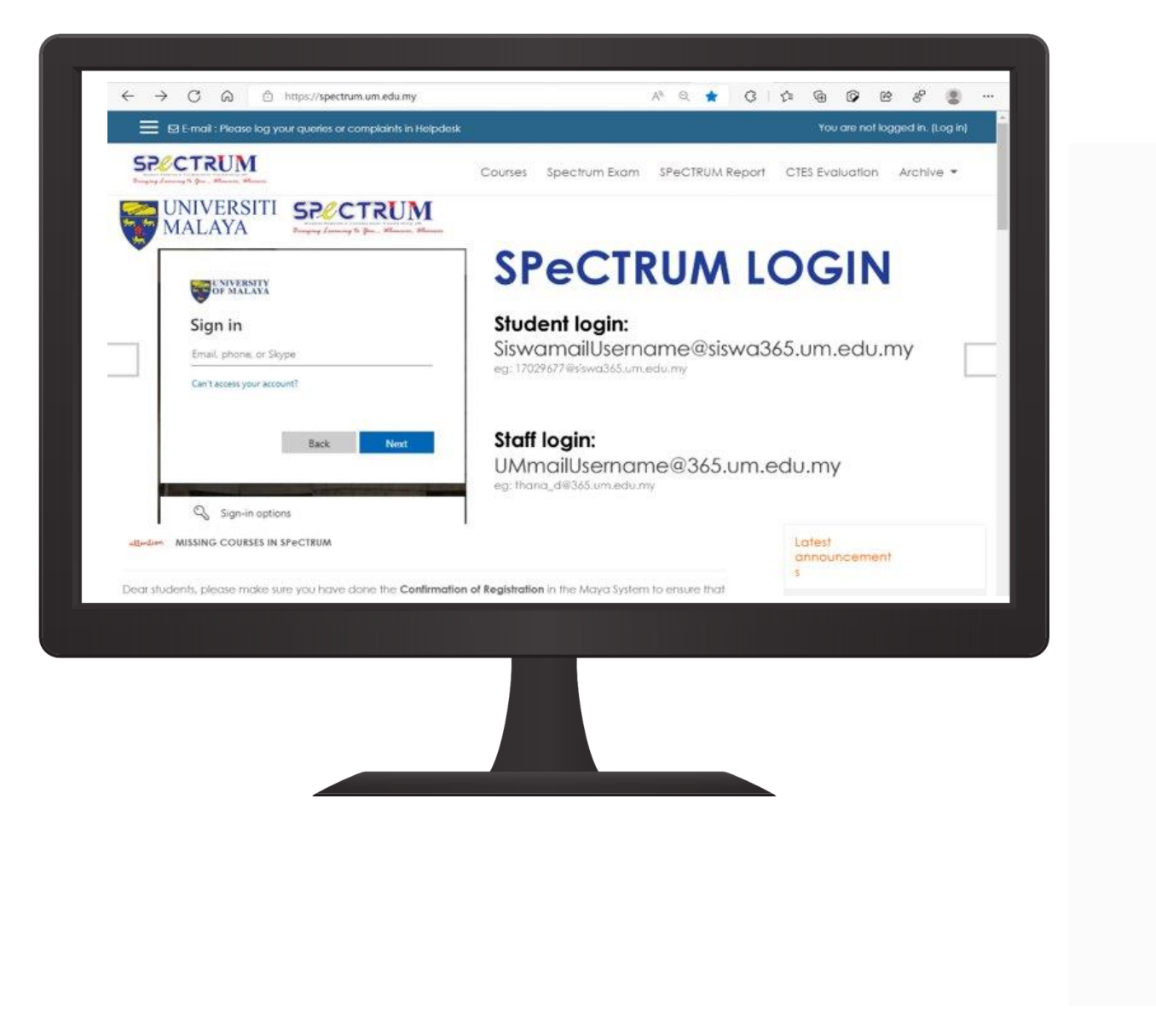

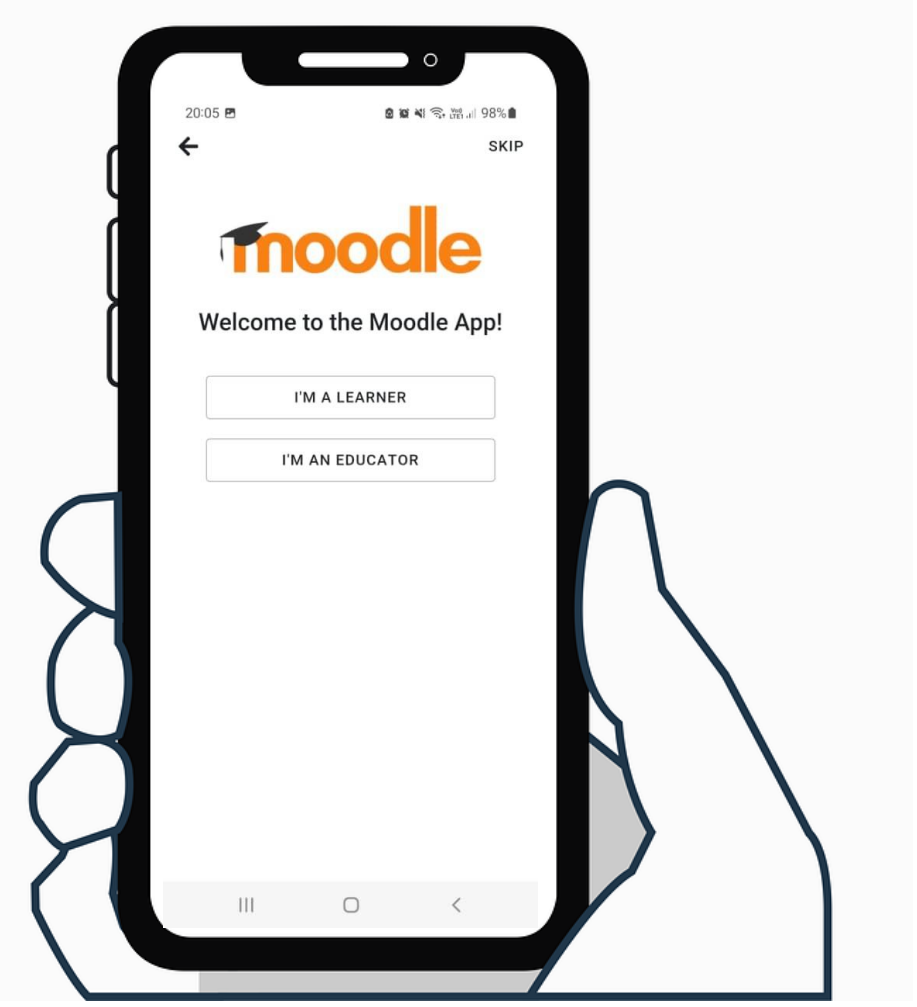

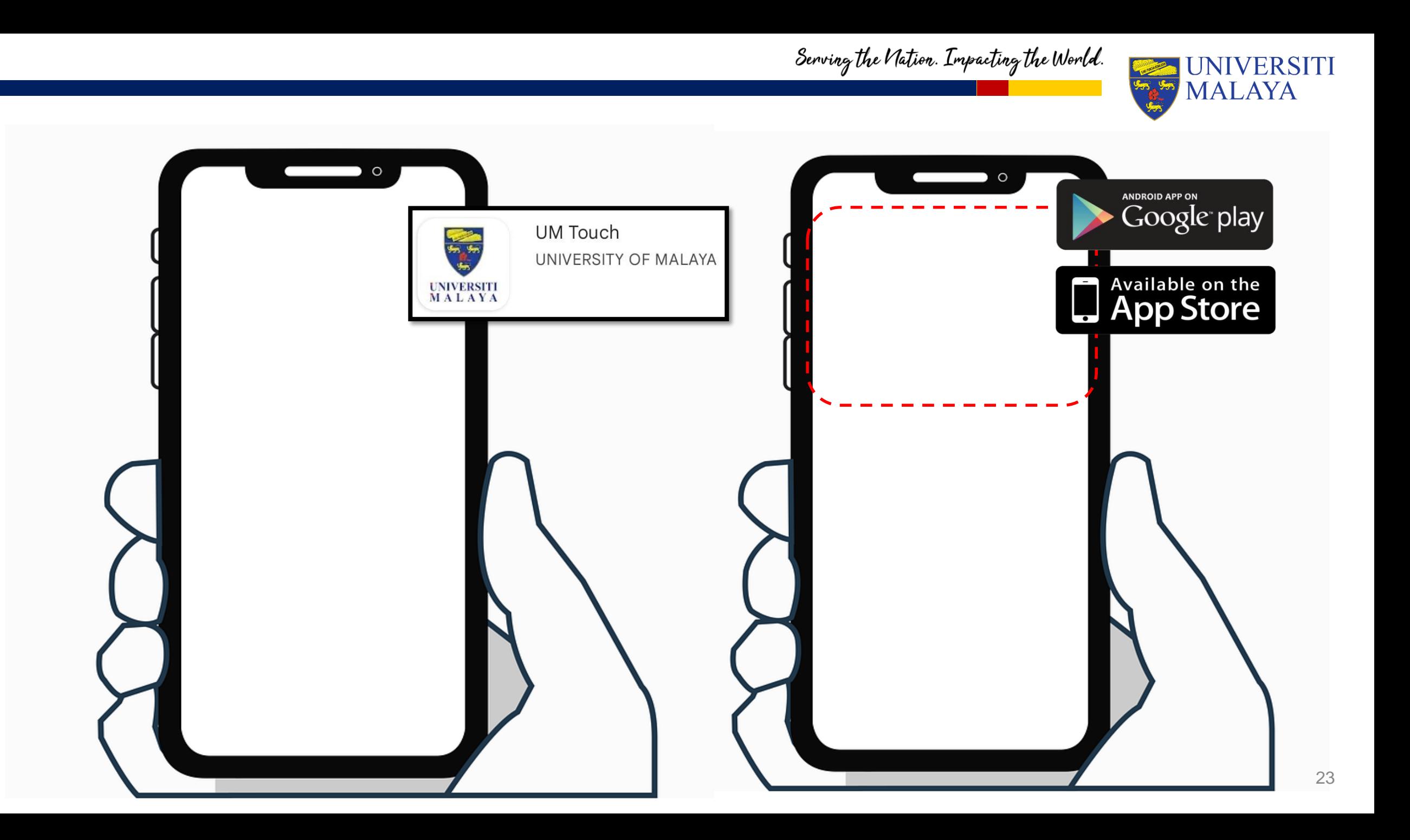

### Serving the Nation. Impacting the World.

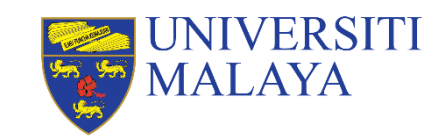

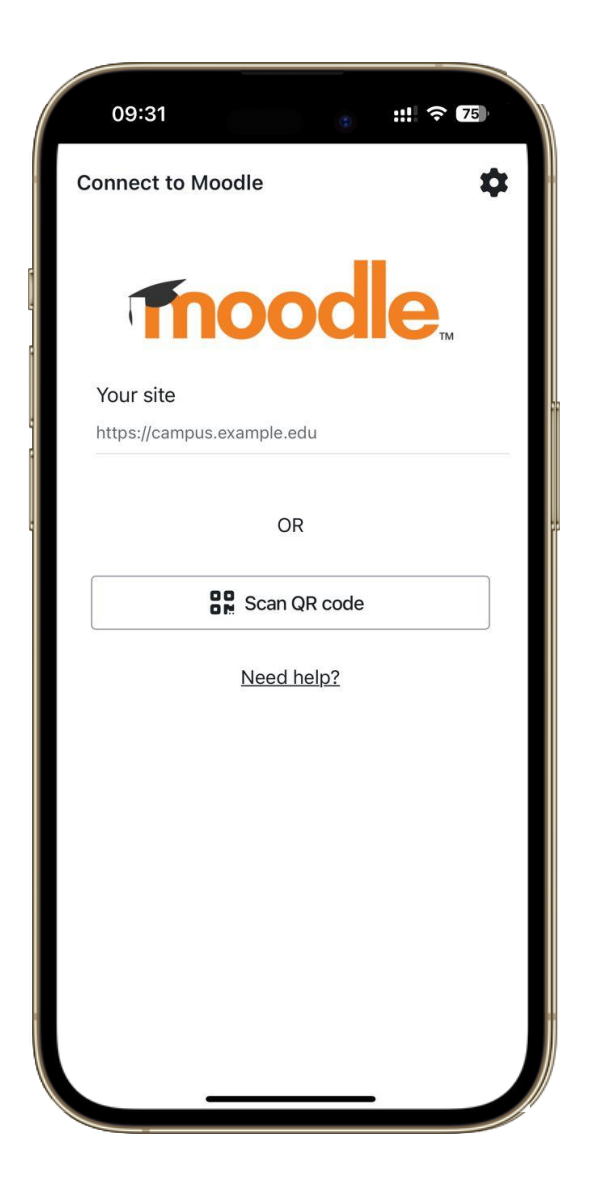

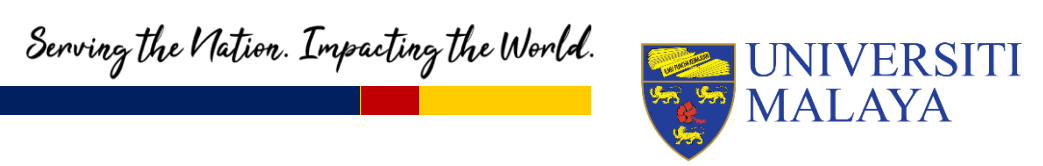

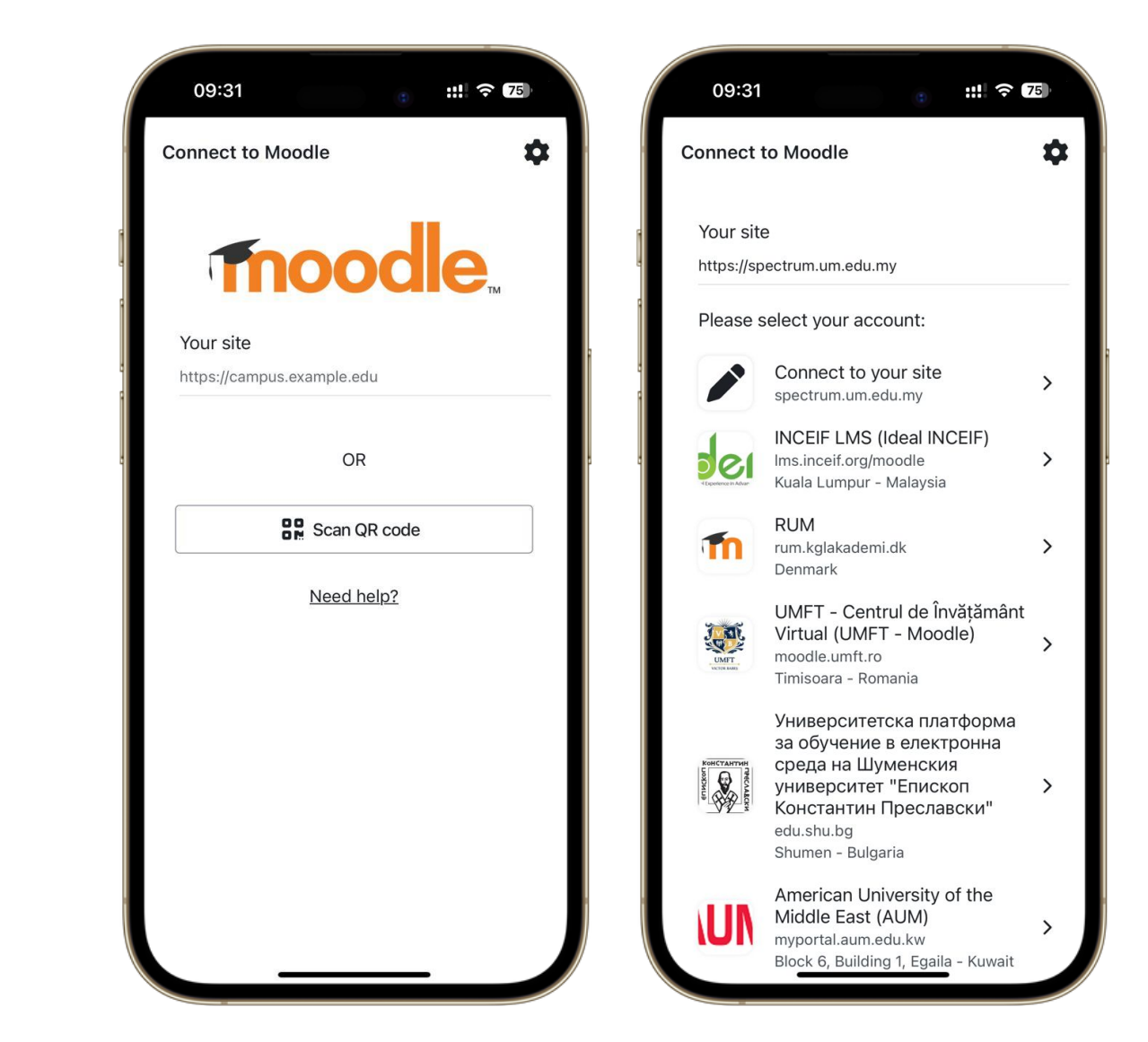

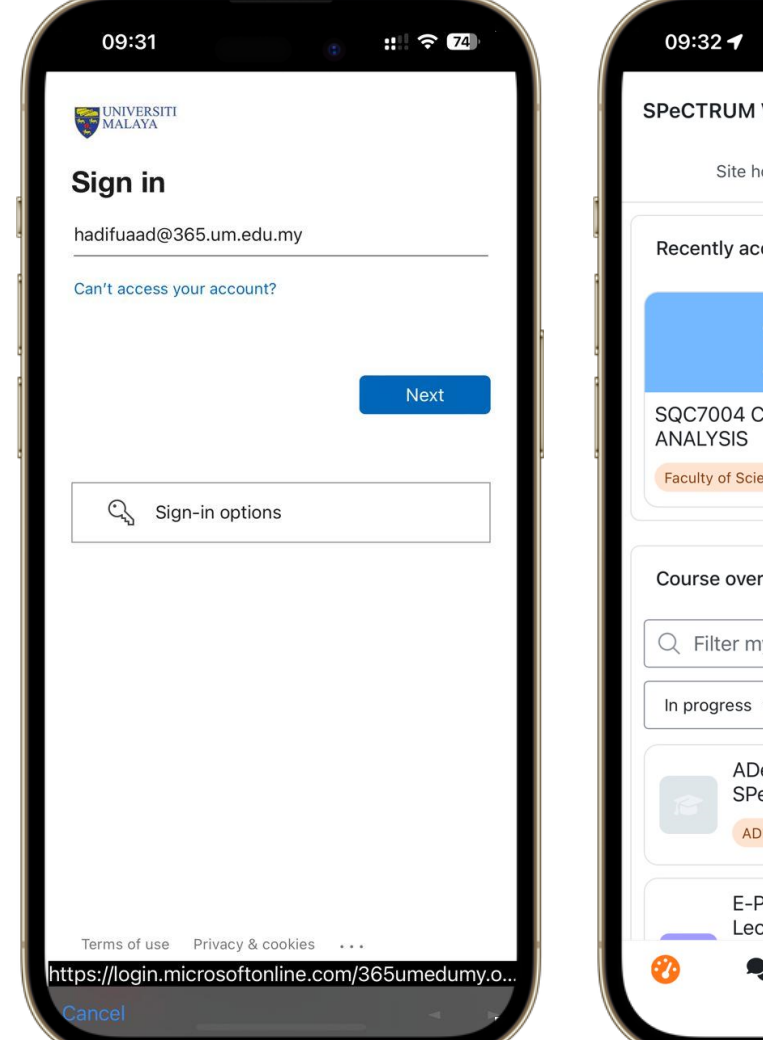

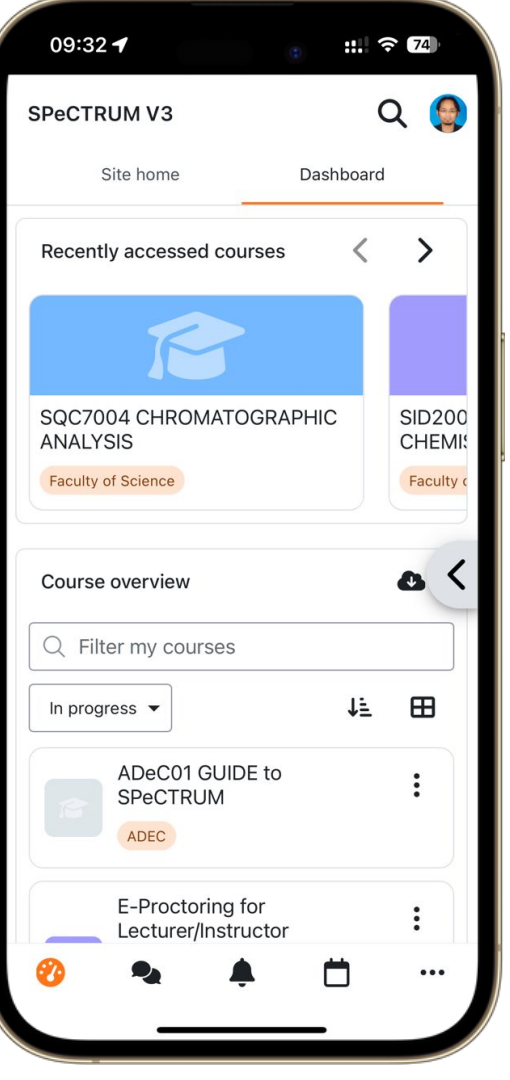

### Serving the Nation. Impacting the World.

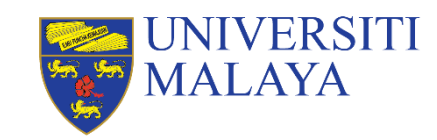

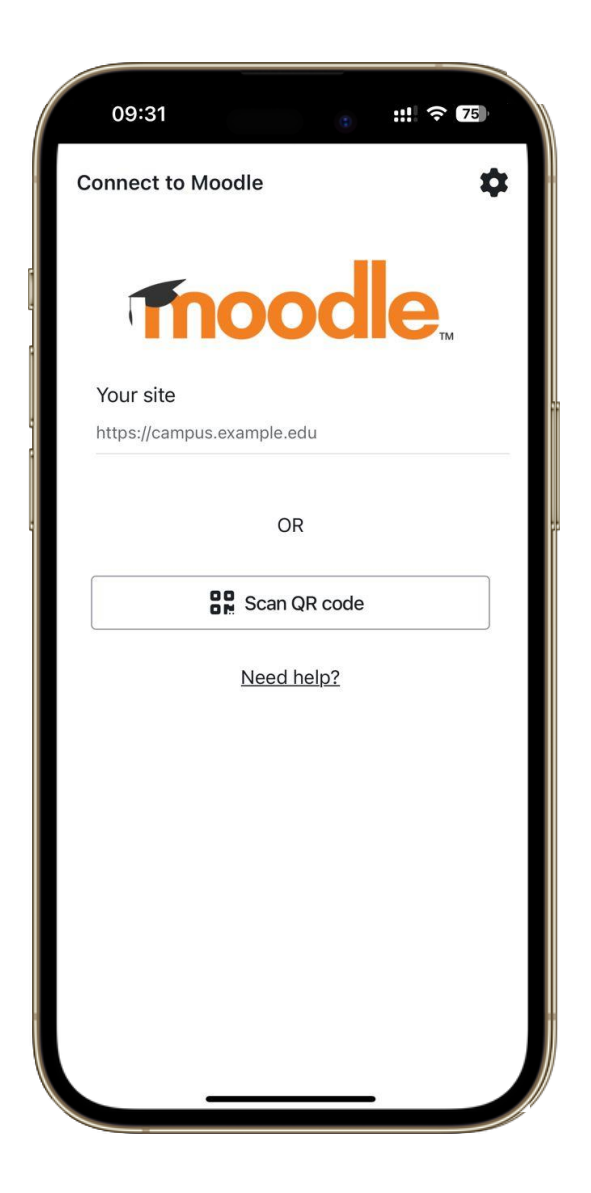

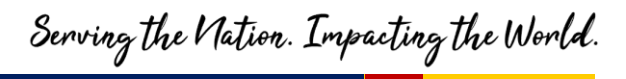

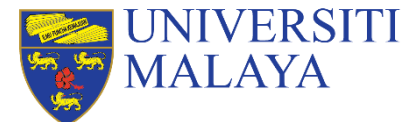

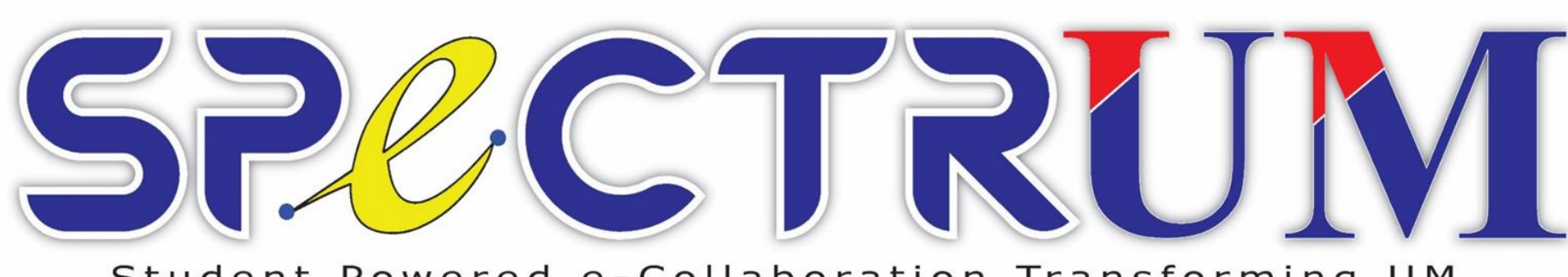

#### Student Powered e-Collaboration Transforming UM

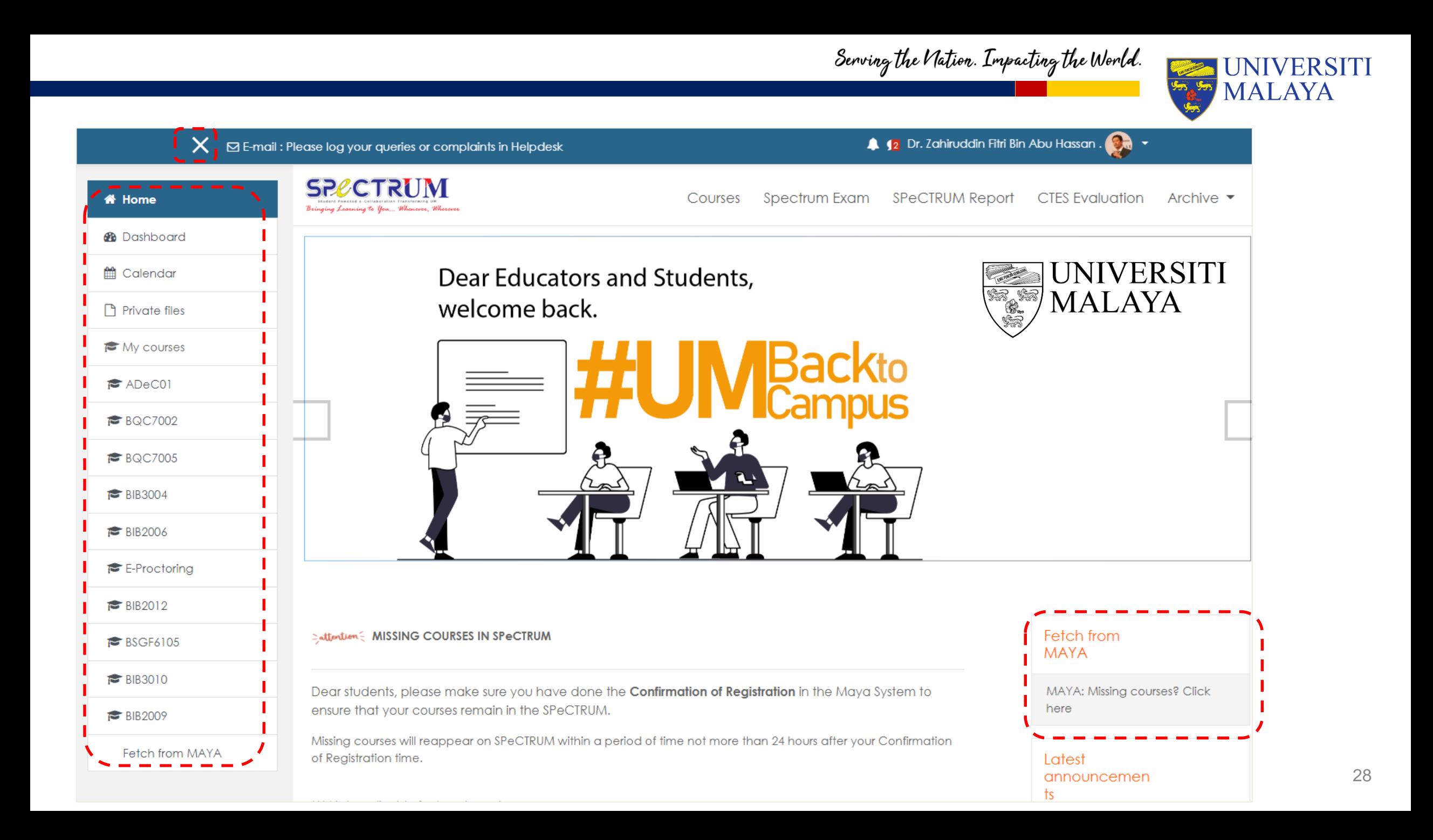

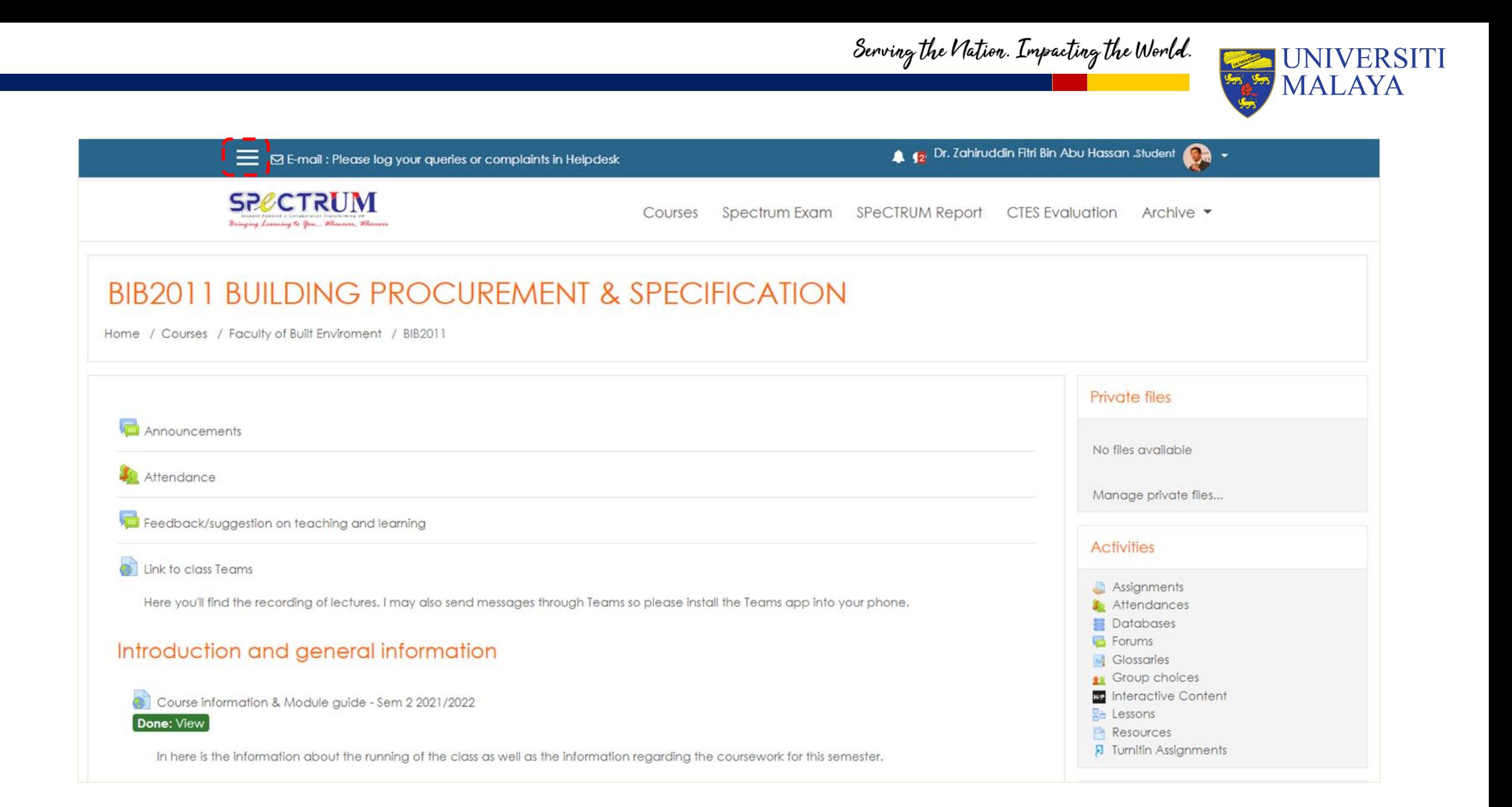

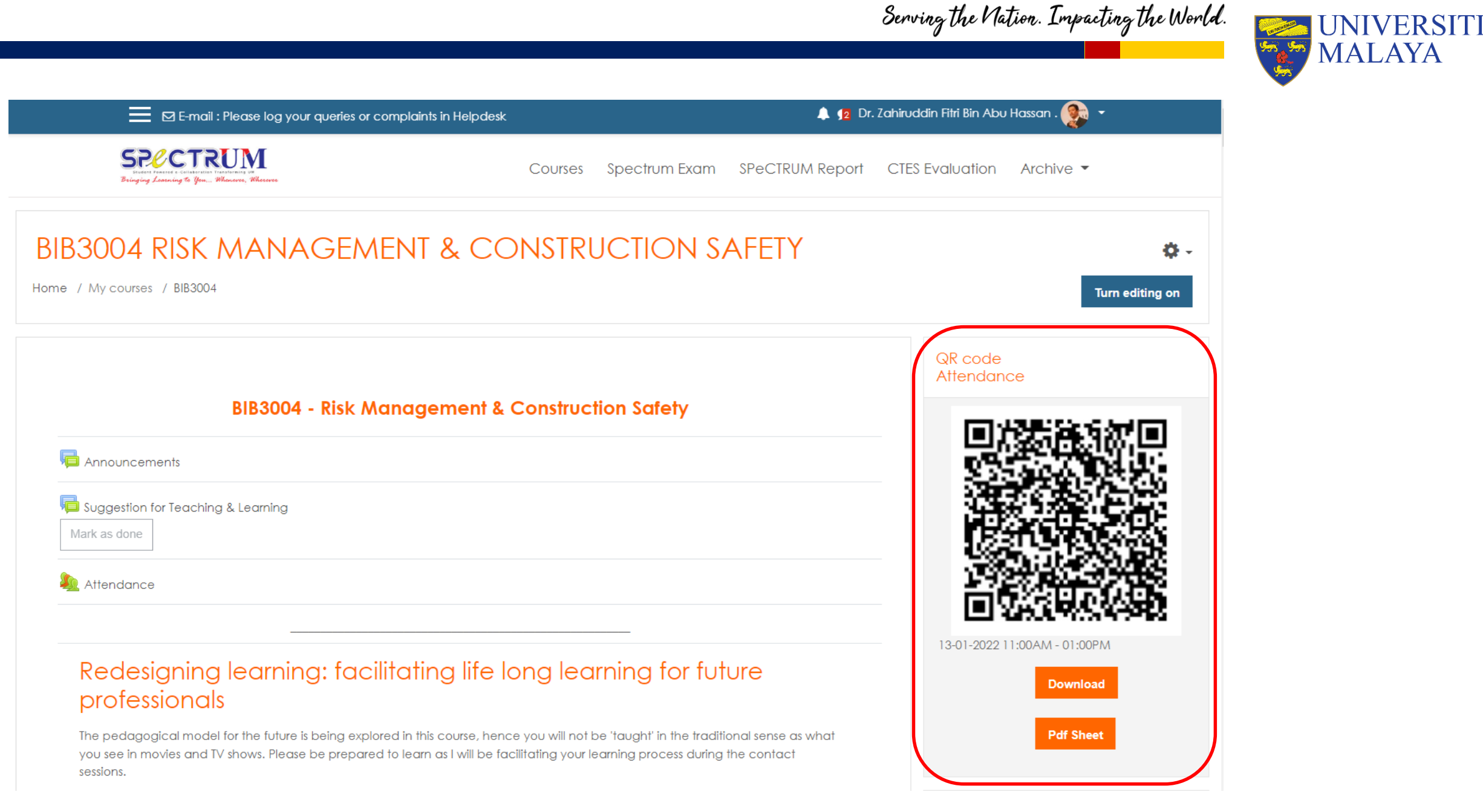

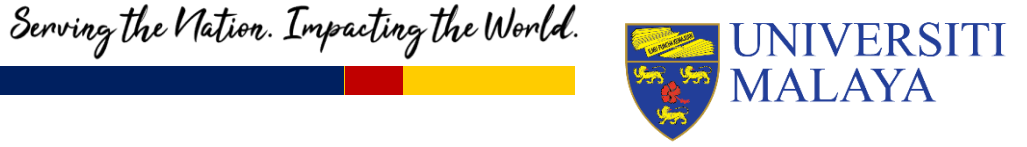

## **SPeCTRUM Take Home**

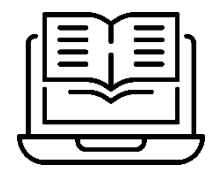

Make sure you have clicked "**activate enrolment status"** in MAYA before the due date.

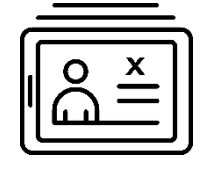

Otherwise, the courses you register may go **missing** from SPeCTRUM.

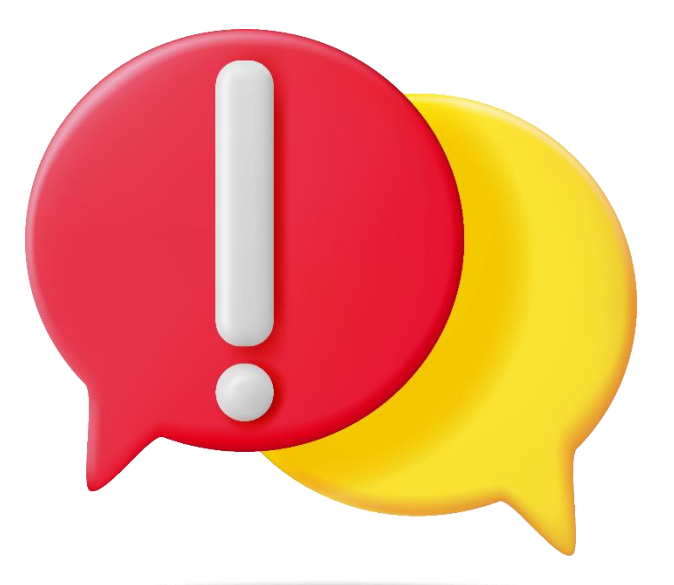

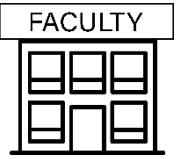

**Check with your faculty office** if you have any questions or queries.

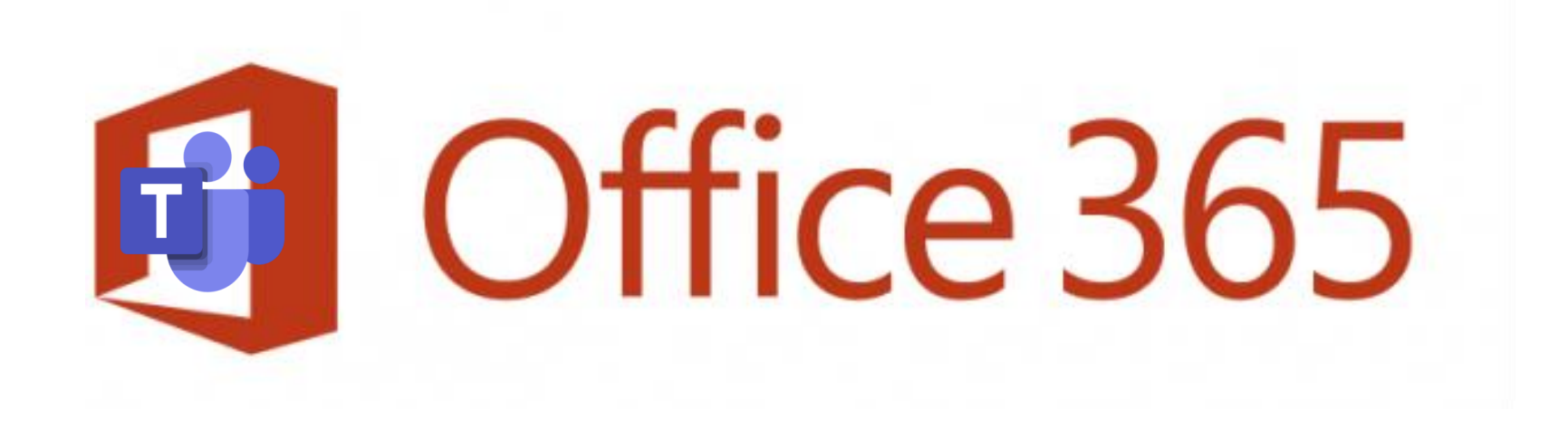

Serving the Nation. Impacting the World.

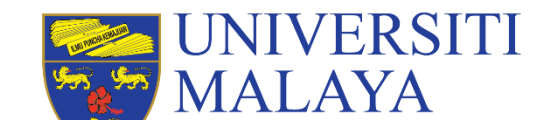

www.um.edu.my

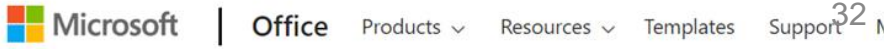

**↑** https://www.office.com

 $\Omega$ 

 $\mathcal{C}$ 

 $\leftarrow$ 

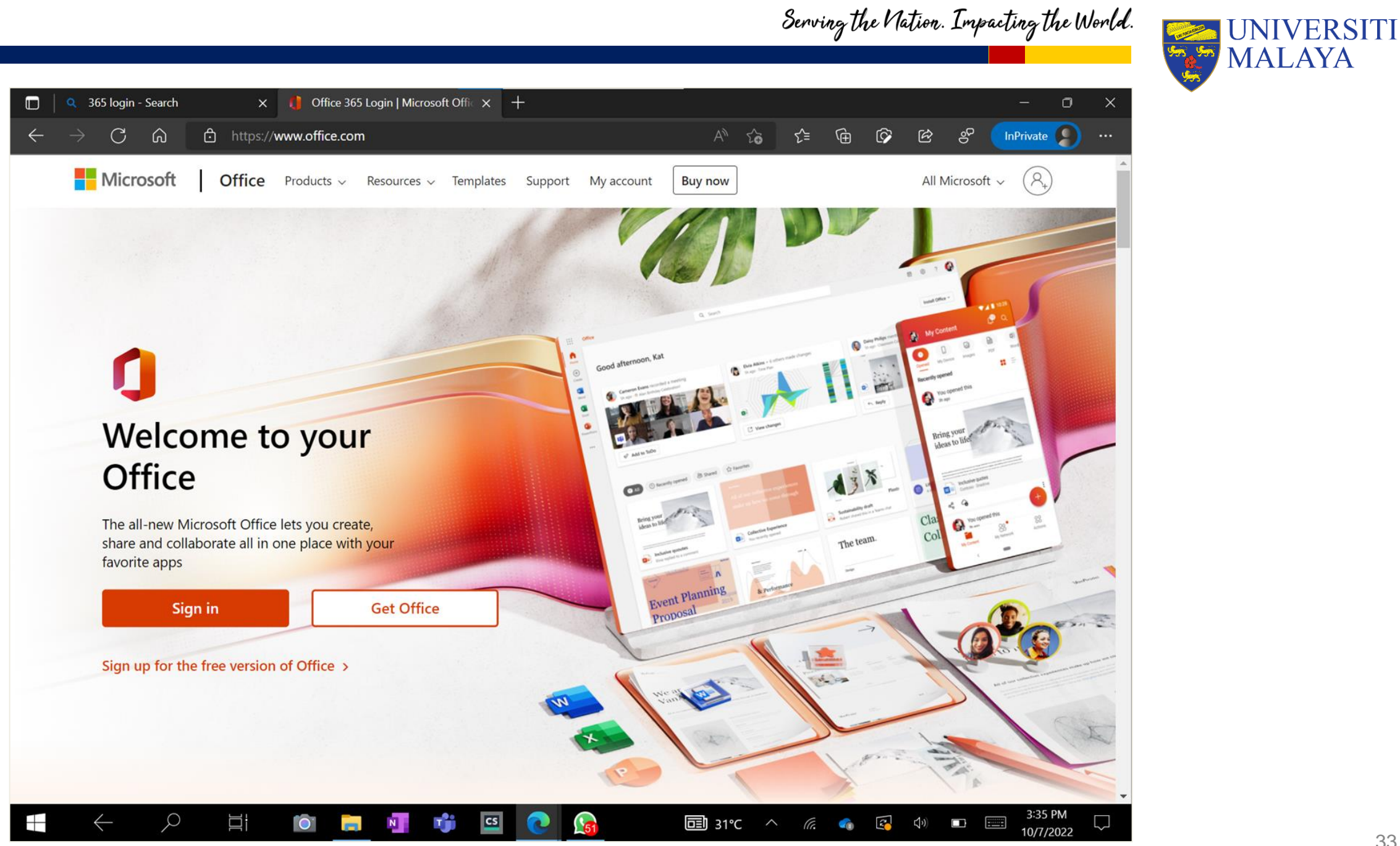

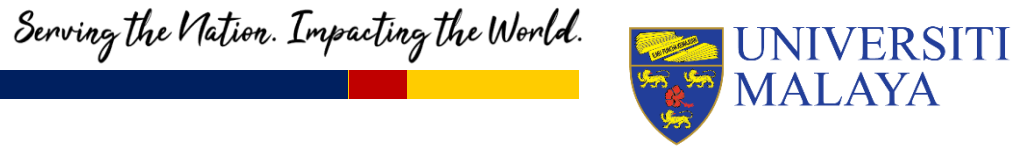

## **Office 365 for students**

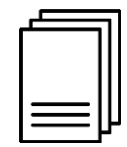

Manage your course files, collaborate on assignments & coursework, manage your student clubs and groups.

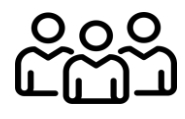

Learn efficiently and collaboratively in and out of the classroom.

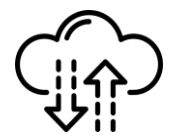

Create documents that resides on the cloud so that you could access them anytime and anywhere.

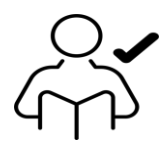

Free, as long as you are a UM student

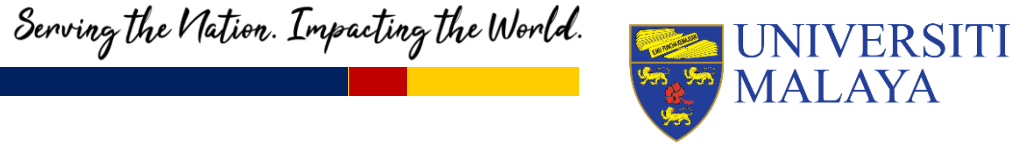

## **What is included in the license?**

- All the productivity tools.
- 5 installations license.
- 1 Terabytes of storage in personal OneDrive.
- An email.

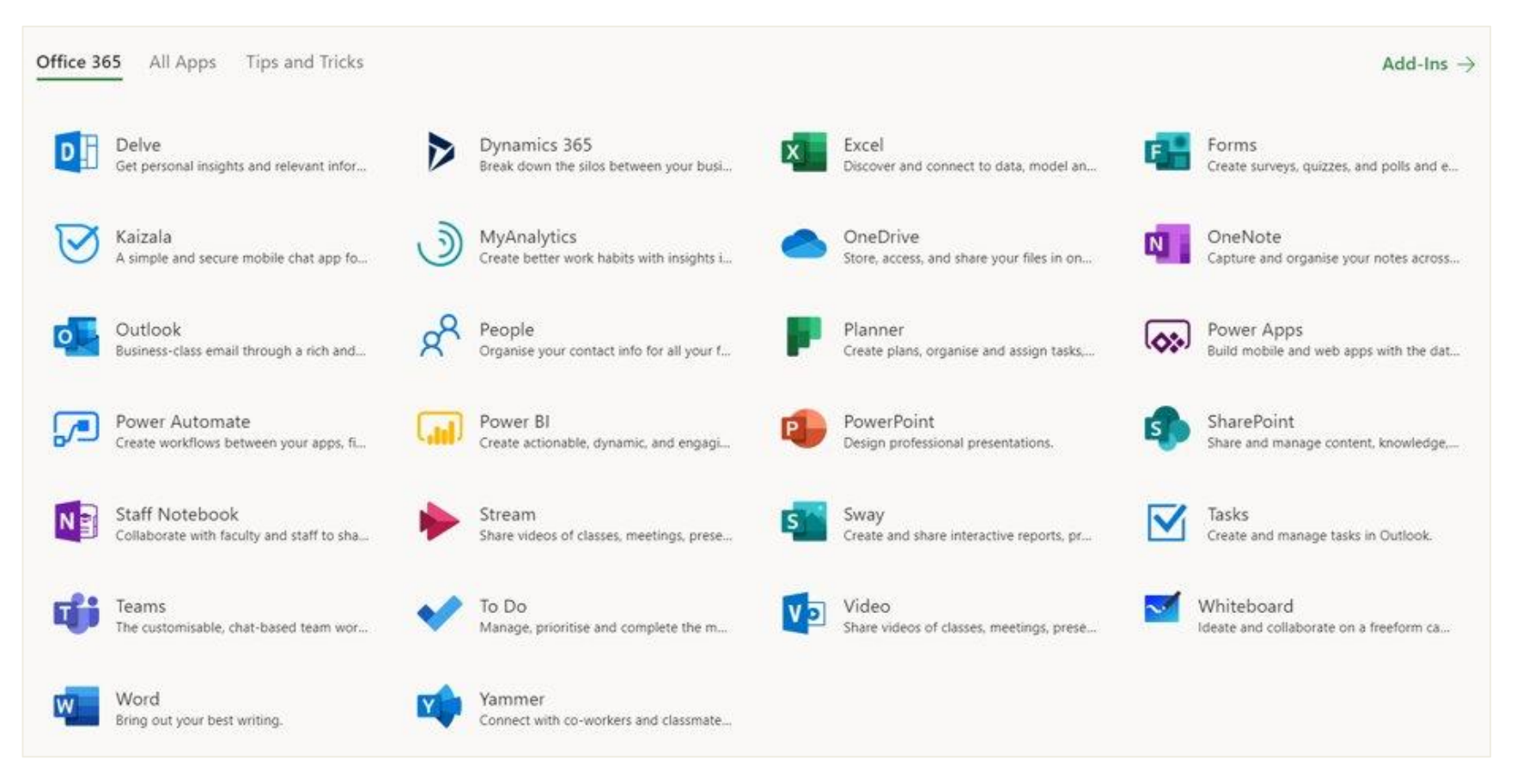

Serving the Nation. Impacting the World.

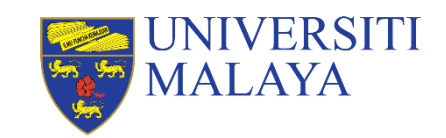

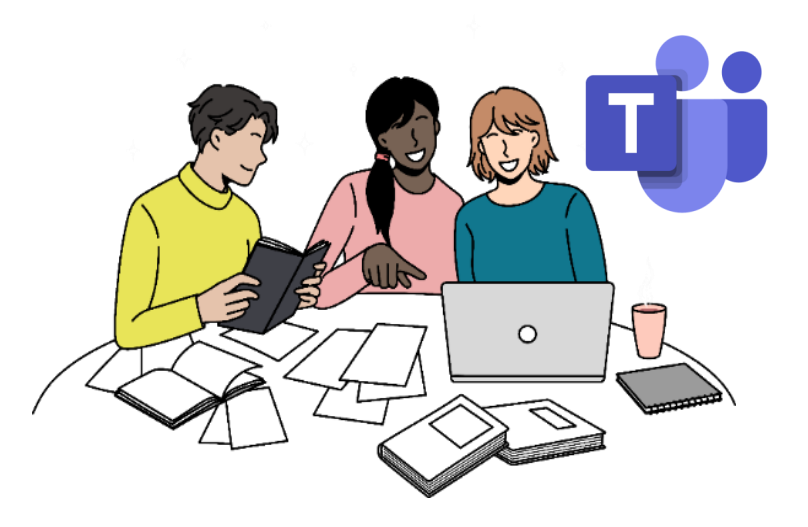

# **Microsoft Teams**

Companion application for collaborative learning

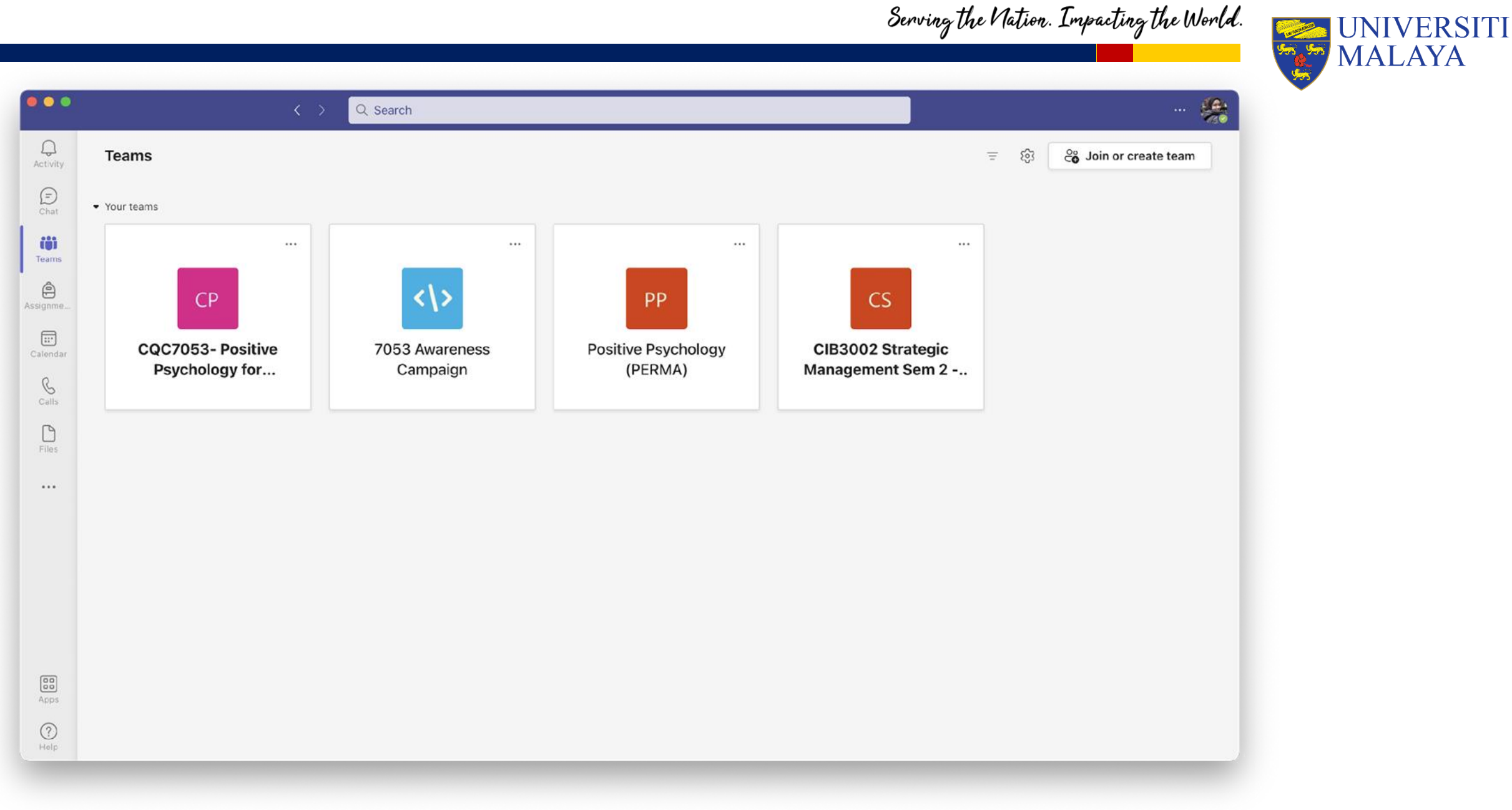

### Interface of Teams page (GENERAL)

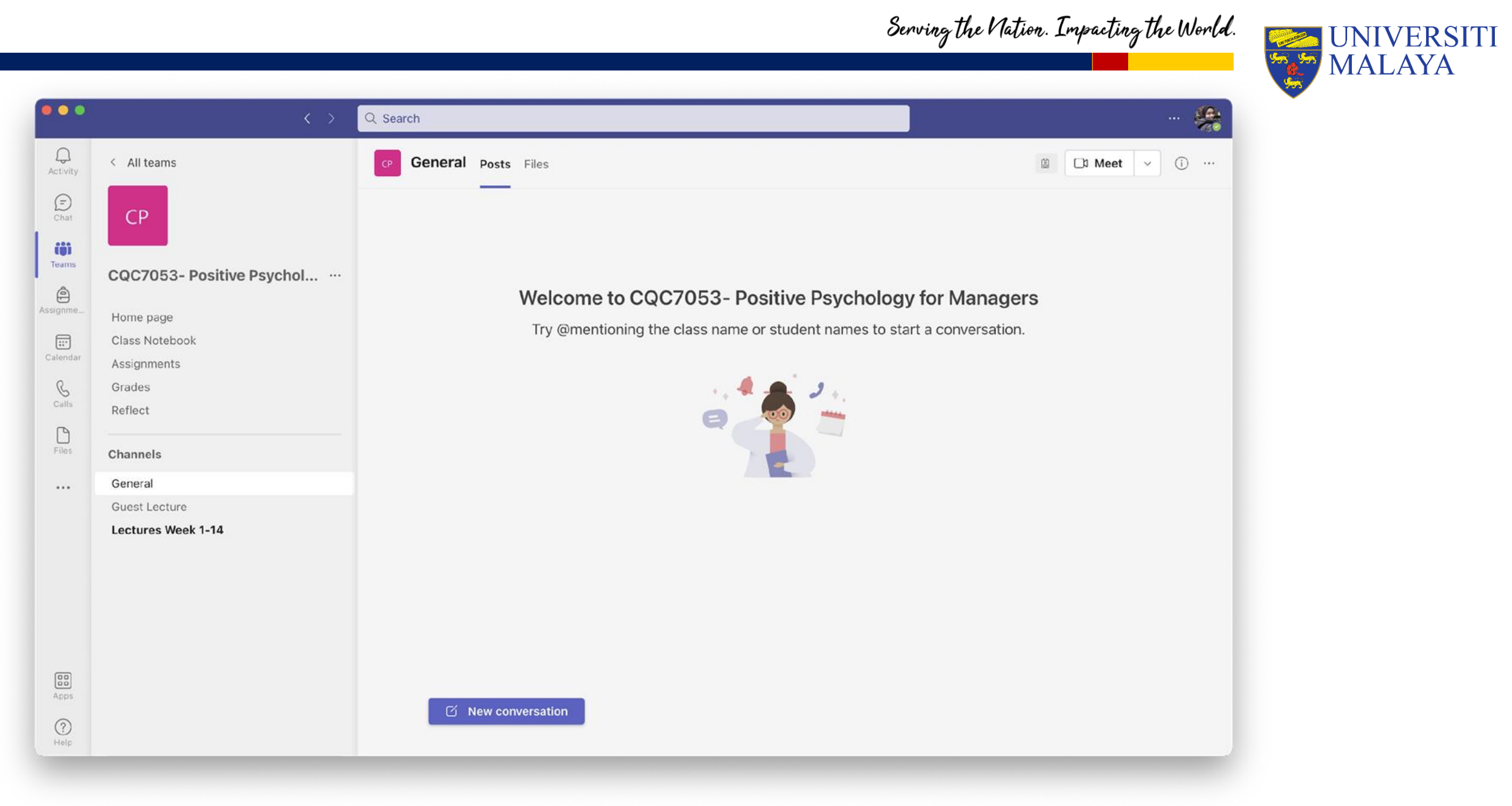

### Interface of Teams page (COURSE)

# **Open Educational Resources**

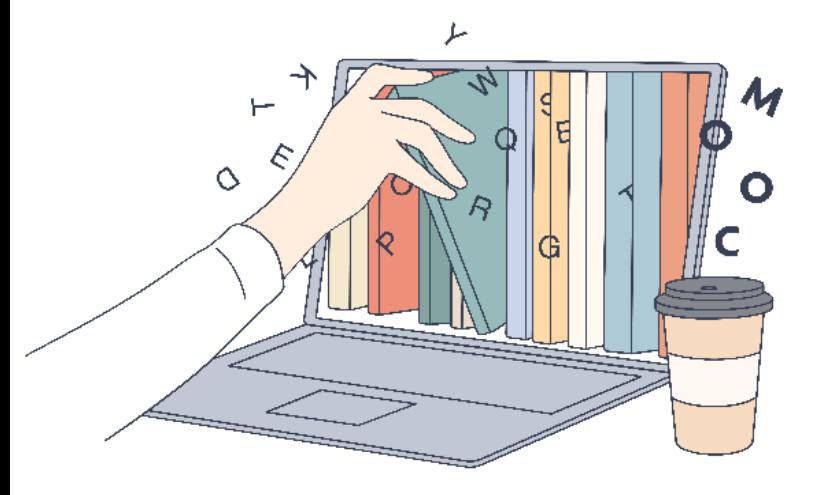

*Online resources for your self-directed learning*

Serving the Nation. Impacting the World.

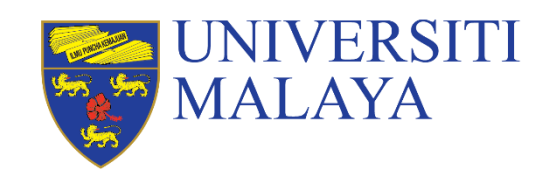

**www.um.edu.my**

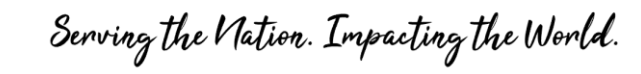

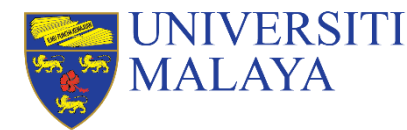

### Introducing onlinelearning.um.edu.my

A portal offers a collection of online courses from various disciplines by Universiti Malaya.

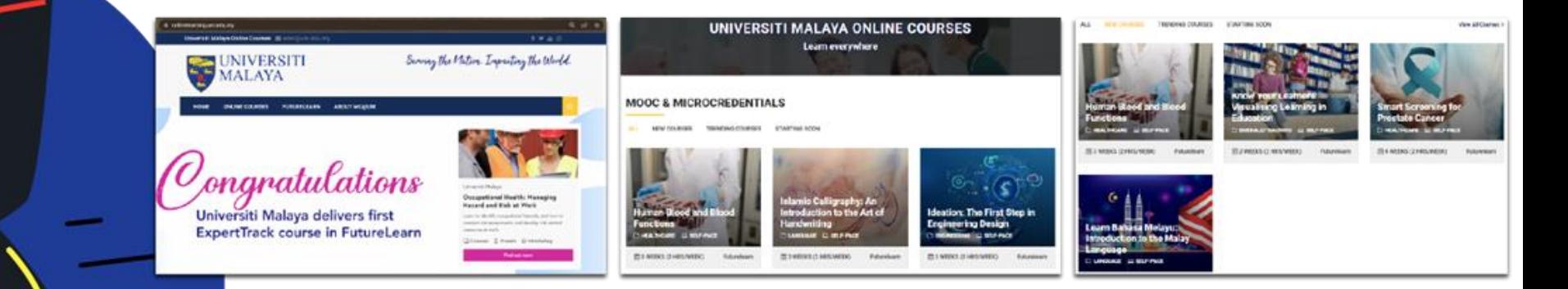

## **[https://onlinelearning.um.edu.my/](https://onlinelearning.um.edu.my/index)** <sup>40</sup>

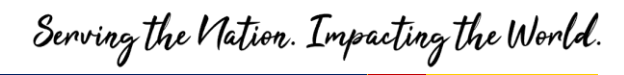

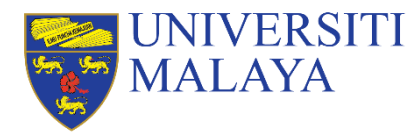

#### Future Subjects ∨ Courses ∨ Using FutureLearn ∨ Learn

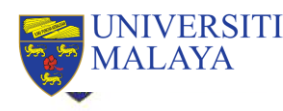

### **Welcome to FutureLearn Campus**

In collaboration with University of Malaya, we're offering staff and students completely free access to a collection of short online courses.

#### **Start learning no**

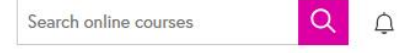

## **FutureLearn Campus**

Free access to a collection of short courses for UM staff and students.

#### How does it work?

#### L)

#### Learn online with experts

Educators from leading universities and cultural institutions will help you continue your learning through engaging courses packed with videos, articles, quizzes, and discussions.

### $\oplus$

Pick your course

You'll enjoy free online access to hundreds of courses with free upgrades until September 2020.

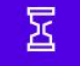

#### **Stay social**

Join like-minded students from around the world and learn together as if you'd never left campus.

### https://www.futurelearn.com/campus/universiti-

Serving the Nation. Impacting the World.

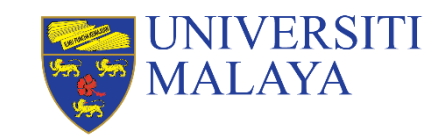

#### **H**Future Subjects ∨ Courses ∨ Using FutureLearn ∨ Learn

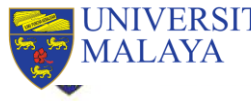

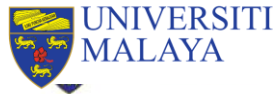

#### Confirm eligibility

Verify your student or staff status and gain free access to FutureLearn Campus. Simply enter your Universiti Malaya email address.

University or college email address

**Start learning** 

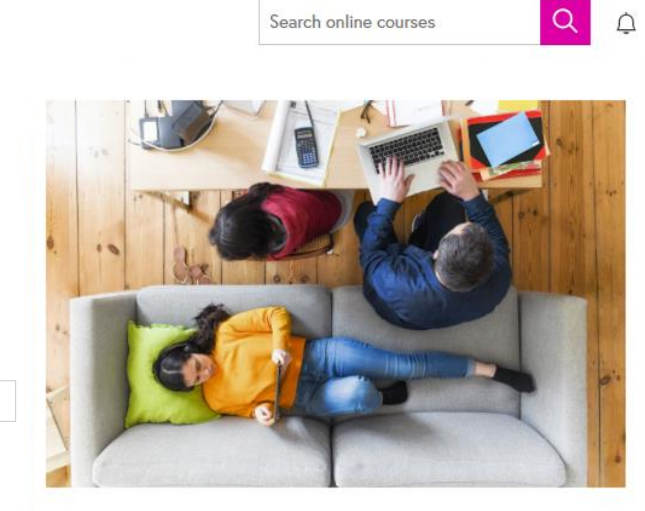

## **FutureLearn Campus**

Free access to a collection of short courses for UM staff and students.

#### How does it work?

#### L)

#### Learn online with experts

Educators from leading universities and cultural institutions will help you continue your learning through engaging courses packed with videos, articles, quizzes, and discussions.

### $\oplus$

#### Pick your course

You'll enjoy free online access to hundreds of courses with free upgrades until September 2020.

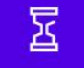

#### **Stay social**

Join like-minded students from around the world and learn together as if you'd never left campus.

### https://www.futurelearn.com/campus/universiti-

### Serving the Nation. Impacting the World.

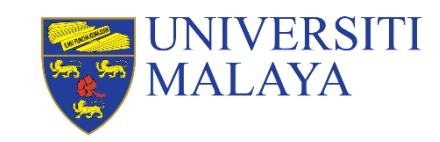

#### Future Subjects ∨ Courses ∨ Using FutureLearn ∨ Learn

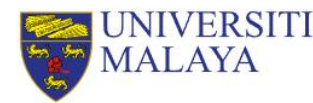

#### Verify your student or staff status

We've sent a verification code to hadifuaad@um.edu.my.

Please check your inbox and enter the code below to verify your email address.

#### Verification code

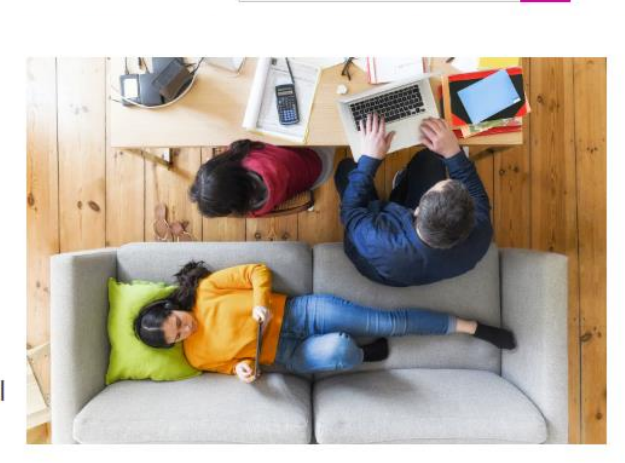

Search online courses

 $Q Q$ 

## **FutureLearn Campus**

Free access to a collection of short courses for UM staff and students.

#### **Submit code**

#### Learn online with experts

**Educators from leading universities and cultural** institutions will help you continue your learning through engaging courses packed with videos, articles, quizzes, and discussions.

#### Pick your course

∰

You'll enjoy free online access to hundreds of courses with free upgrades until September 2020.

#### **Stay social**

Σ

Join like-minded students from around the world and learn together as if you'd never left campus.

### https://www.futurelearn.com/campus/universiti-

## **Thank You, Welcome to Universiti Malaya**

## **Enjoy Your Studies!**

**&**

Academic Development & Enhancement Centre

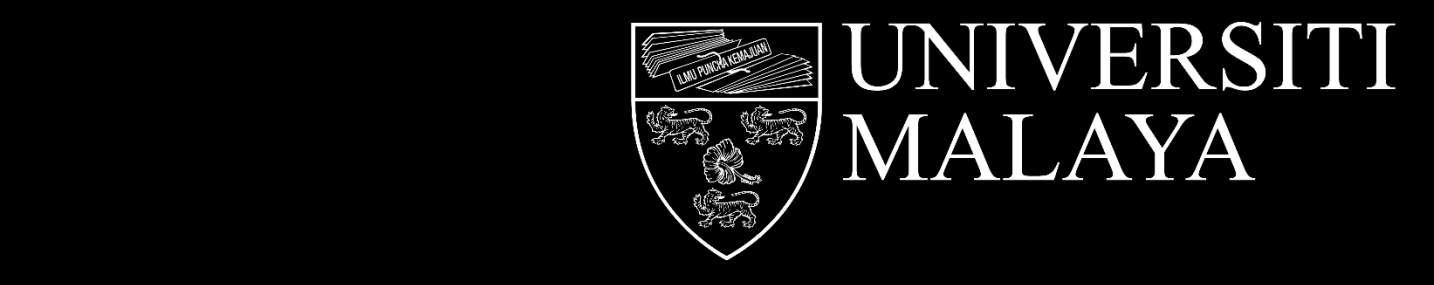